### Inspiron 15 3000 Manual de serviço

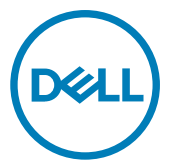

Modelo do computador: Inspiron 15-3565 Modelo normativo: P63F Tipo normativo: P63F003

### Notas, avisos e advertências

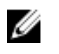

NOTA: Uma NOTA indica informações importantes que ajudam você a usar melhor o seu produto.

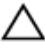

AVISO: Um AVISO indica possíveis danos ao hardware ou perda de dados e ensina como evitar o problema.

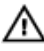

ADVERTÊNCIA: Uma ADVERTÊNCIA indica possíveis danos à propriedade, risco de lesões corporais ou mesmo risco de vida.

Direitos autorais © 2016 Dell Inc. ou suas subsidiárias. Todos os direitos reservados. A

Dell, a EMC, e outras marcas são marcas comerciais da Dell Inc. ou suas subsidiárias. Outras marcas podem ser marcas comerciais de seus respectivos proprietários.

2016 - 11

Rev. A00

# Índice

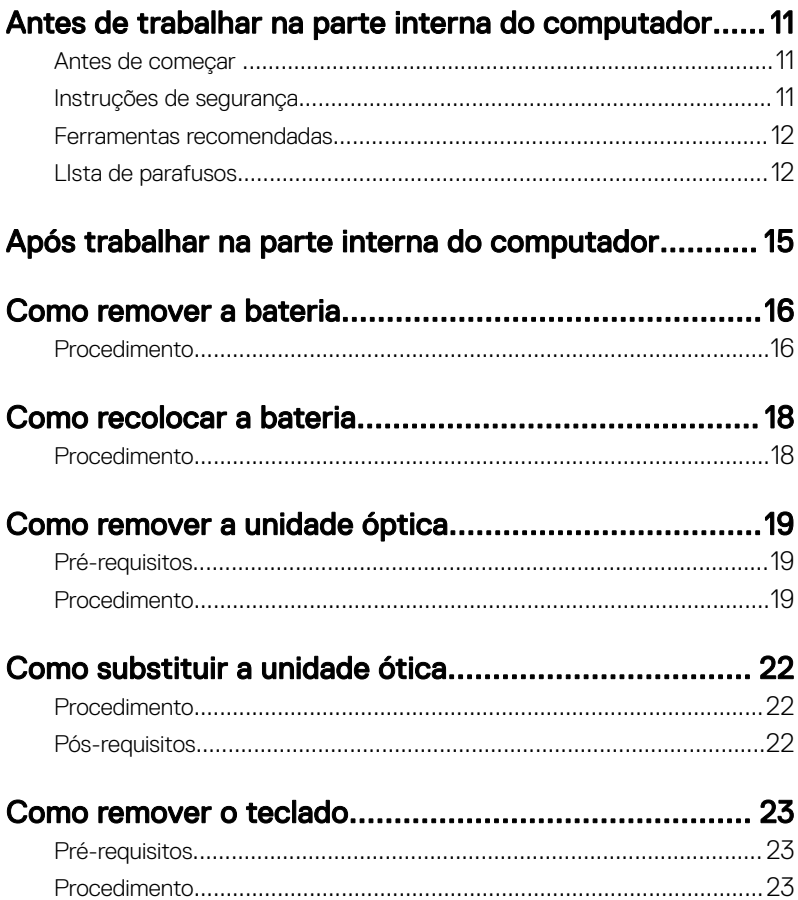

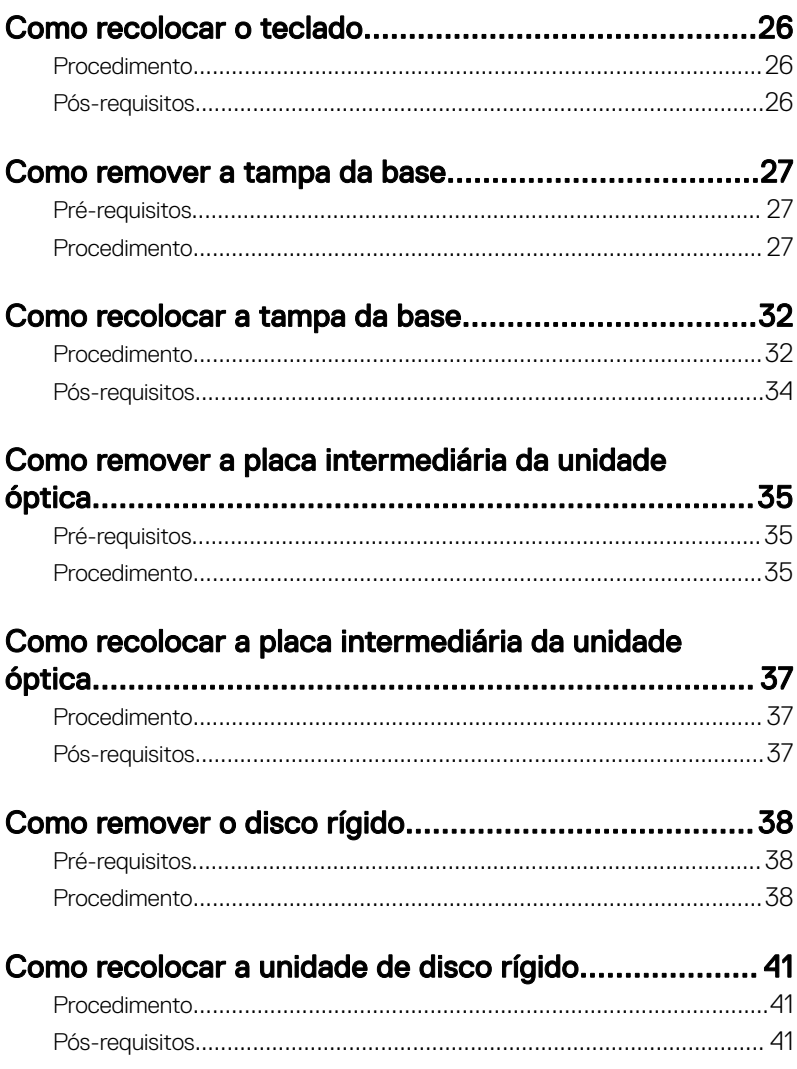

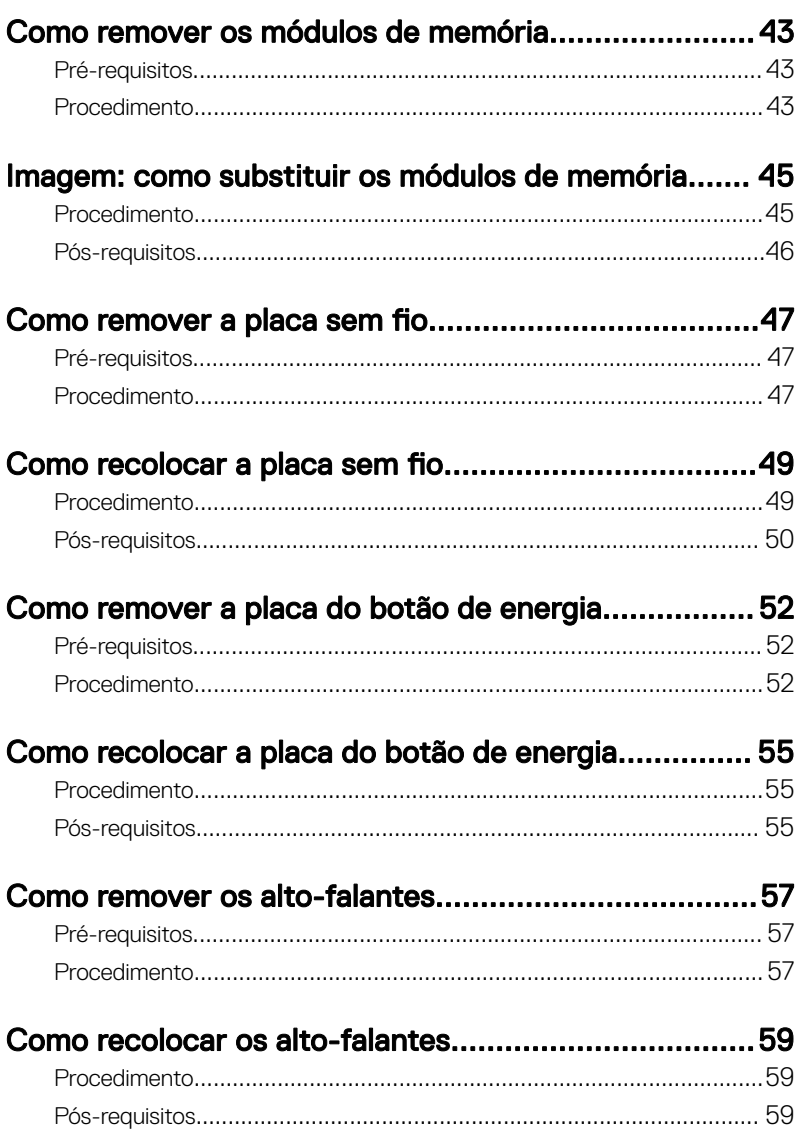

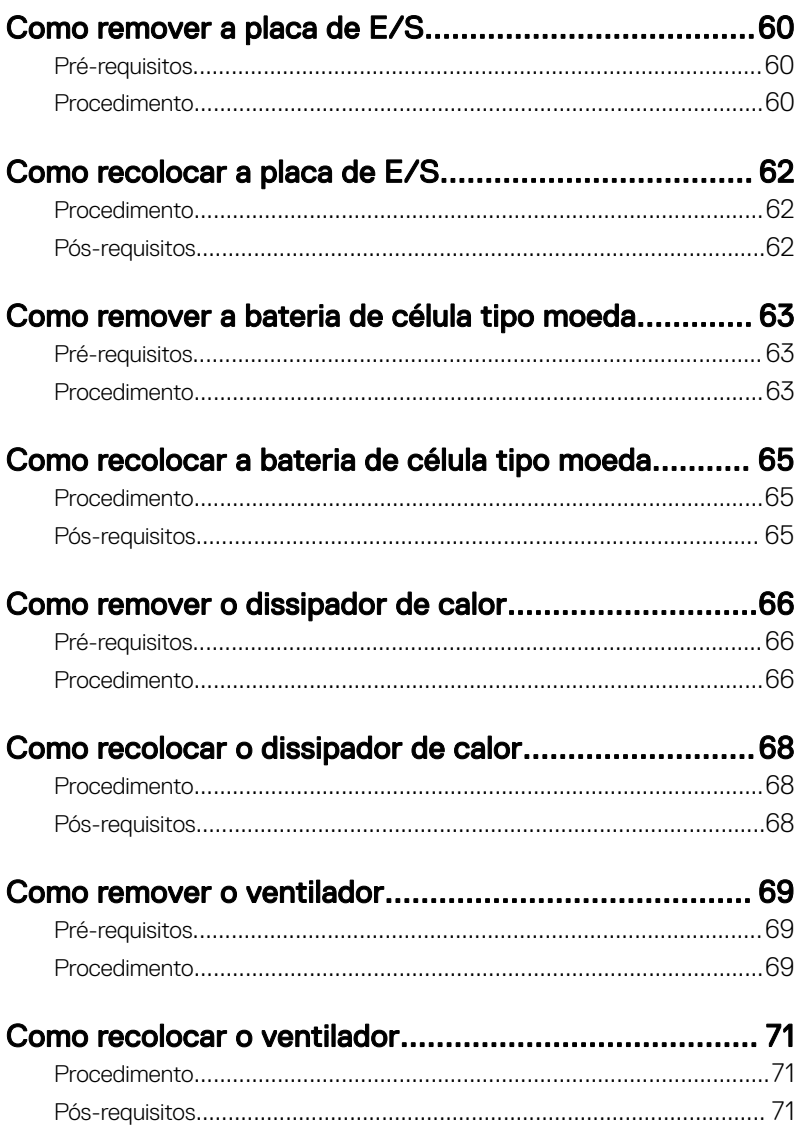

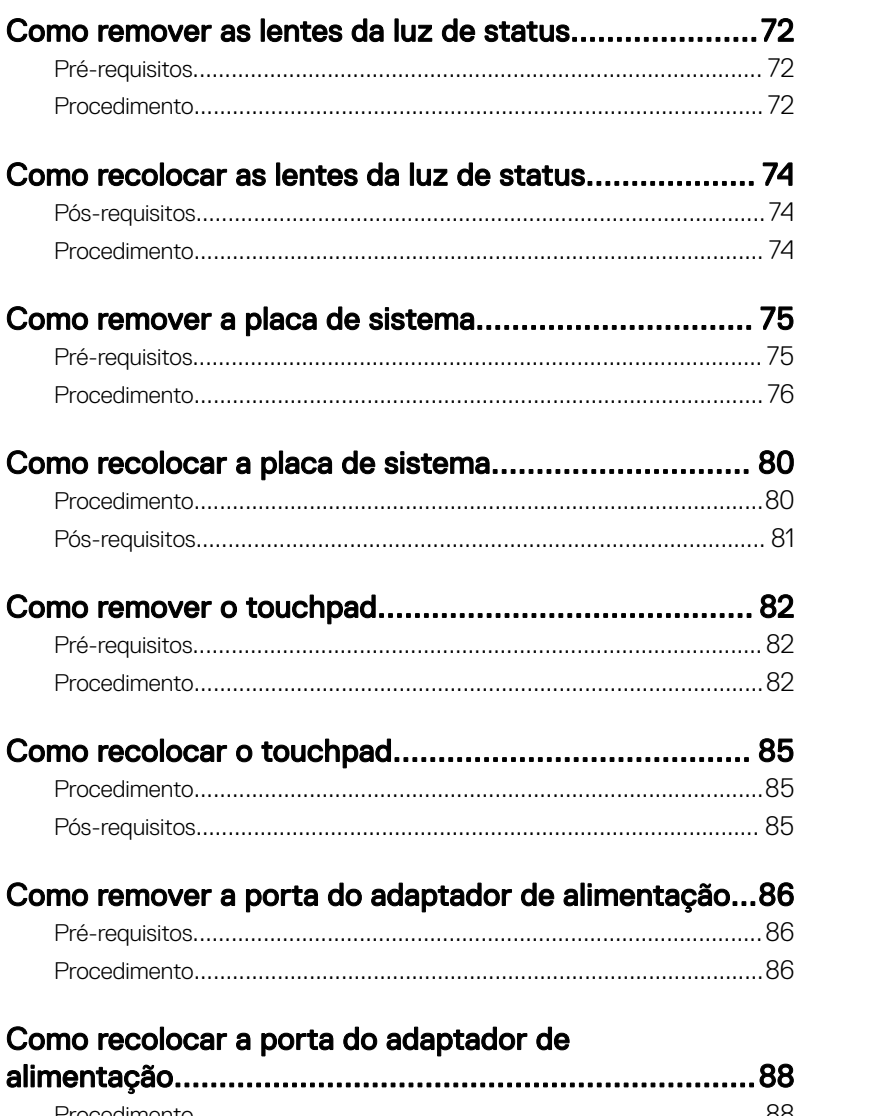

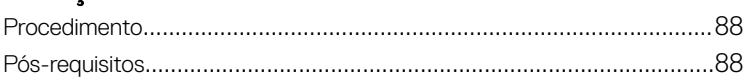

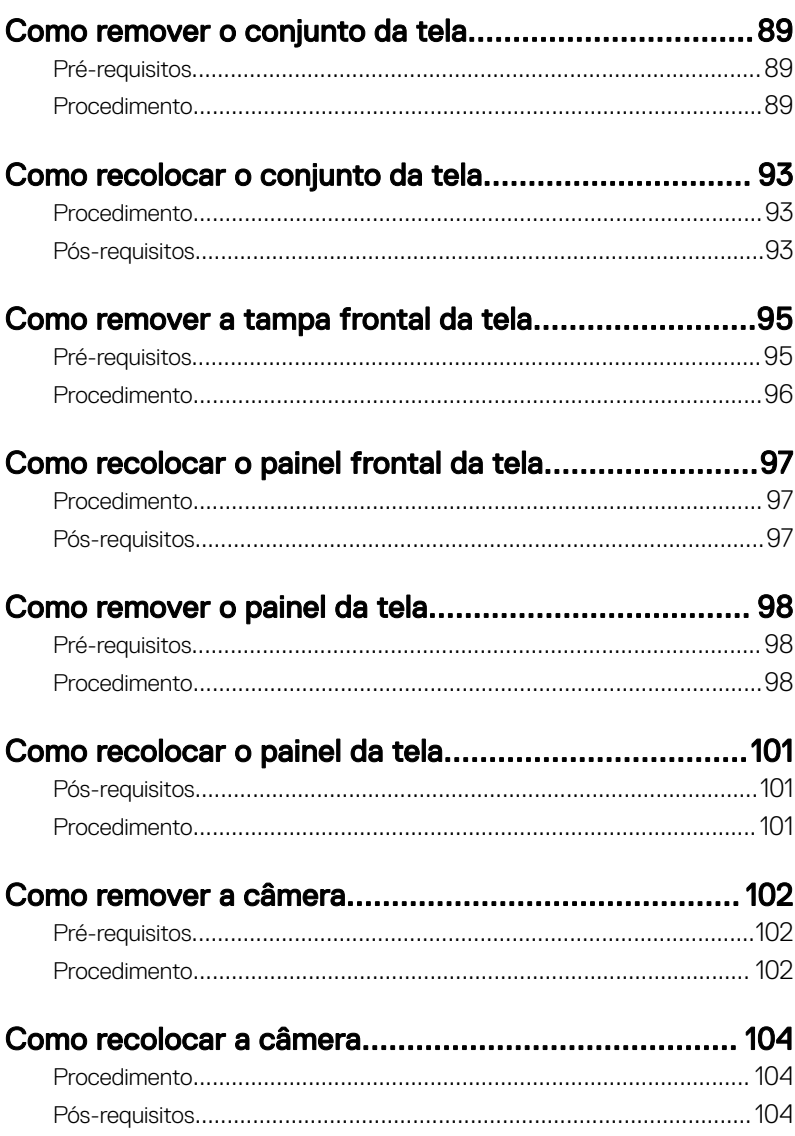

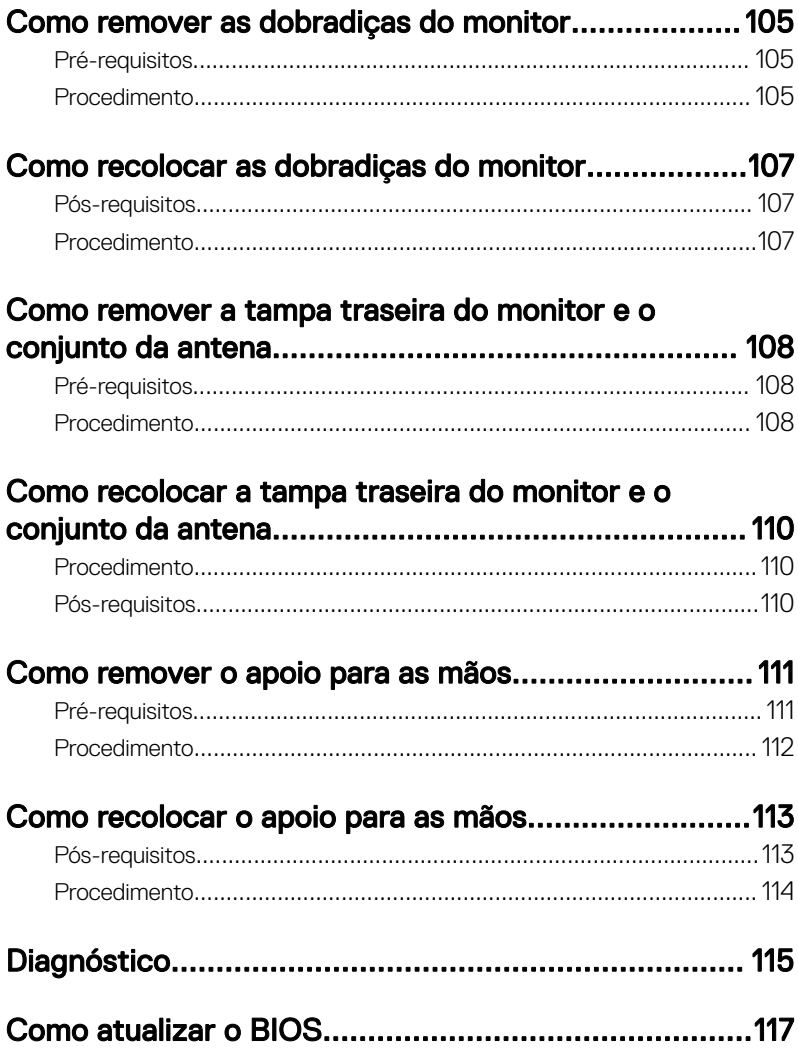

#### Como obter ajuda e como entrar em contato com a

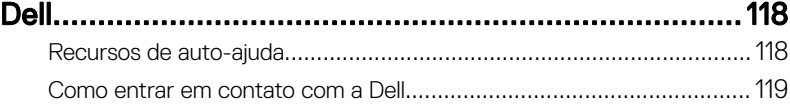

### <span id="page-10-0"></span>Antes de trabalhar na parte interna do computador

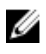

NOTA: As imagens neste documento podem diferir do seu computador, dependendo da configuração que você encomendou.

#### Antes de começar

- 1 Salve e feche todos os arquivos abertos e saia de todos os programas abertos.
- 2 Desligue o computador. Clique em Iniciar **→** Energia **→** Desligar.

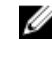

NOTA: Se estiver usando um sistema operacional diferente, consulte a documentação de seu sistema operacional para obter instruções de desligamento.

- 3 Desconecte o computador e todos os dispositivos conectados de suas tomadas elétricas.
- 4 Desconecte todos os dispositivos de rede e periféricos conectados ao computador, como teclado, mouse e monitor.
- 5 Remova qualquer placa de mídia e de disco óptico do computador, se aplicável.
- **6** Feche o monitor e vire a parte inferior do computador para cima.

#### Instruções de segurança

Use as diretrizes de segurança a seguir para proteger o computador contra possíveis danos e garantir sua segurança pessoal.

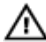

A ADVERTÊNCIA: Antes de trabalhar na parte interna do computador, leia as informações de segurança fornecidas com o computador. Para obter mais informações sobre as melhores práticas de segurança, consulte a página principal de conformidade normativa em [www.dell.com/](http://www.dell.com/regulatory_compliance) [regulatory\\_compliance](http://www.dell.com/regulatory_compliance) (em inglês).

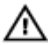

A ADVERTÊNCIA: Desconecte todas as fontes de energia antes de abrir a tampa ou os painéis do computador. Depois de terminar de trabalhar na parte interna do computador, recoloque todas as tampas, painéis e parafusos antes de conectar o computador à fonte de alimentação.

<span id="page-11-0"></span>AVISO: Para evitar danos ao computador, certifique-se de que a superfície de trabalho seja plana e esteja limpa.

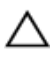

AVISO: Para evitar danos aos componentes e placas, segure-os pelas bordas e evite tocar nos pinos e contatos.

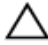

AVISO: Você deve somente resolver problemas ou efetuar reparos conforme autorizado ou direcionado pela equipe de assistência técnica da Dell. Os danos provocados por serviços não autorizados pela Dell não serão cobertos pela garantia. Consulte as instruções de segurança fornecidas com o produto ou em [www.dell.com/regulatory\\_compliance](http://www.dell.com/regulatory_compliance) (em inglês).

AVISO: Antes de tocar em qualquer componente na parte interna do computador, elimine a eletricidade estática de seu corpo tocando em uma superfície metálica sem pintura, como o metal da parte de trás do computador. No decorrer do trabalho, toque periodicamente em uma superfície metálica sem pintura para dissipar a eletricidade estática, a qual pode danificar os componentes internos.

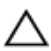

AVISO: Ao desconectar um cabo, puxe-o pelo conector ou pela respectiva aba de puxar, e nunca pelo próprio cabo. Alguns cabos têm conectores com presilhas ou parafusos de orelha que você precisará soltar antes de desconectar o cabo. Ao desconectar os cabos, mantenha-os alinhados para evitar entortar os pinos do conector. Ao conectar os cabos, certifique-se de que as portas e conectores estão corretamente posicionados e alinhados.

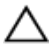

AVISO: Pressione e ejete os cartões instalados no leitor de cartão de mídia.

#### Ferramentas recomendadas

Os procedimentos descritos neste documento podem exigir as seguintes ferramentas:

- Chave Phillips
- Haste plástica

#### LIsta de parafusos

A tabela a seguir fornece a lista de parafusos usados para fixar diferentes componentes ao conjunto do apoio para as mãos.

#### Tabela 1. LIsta de parafusos

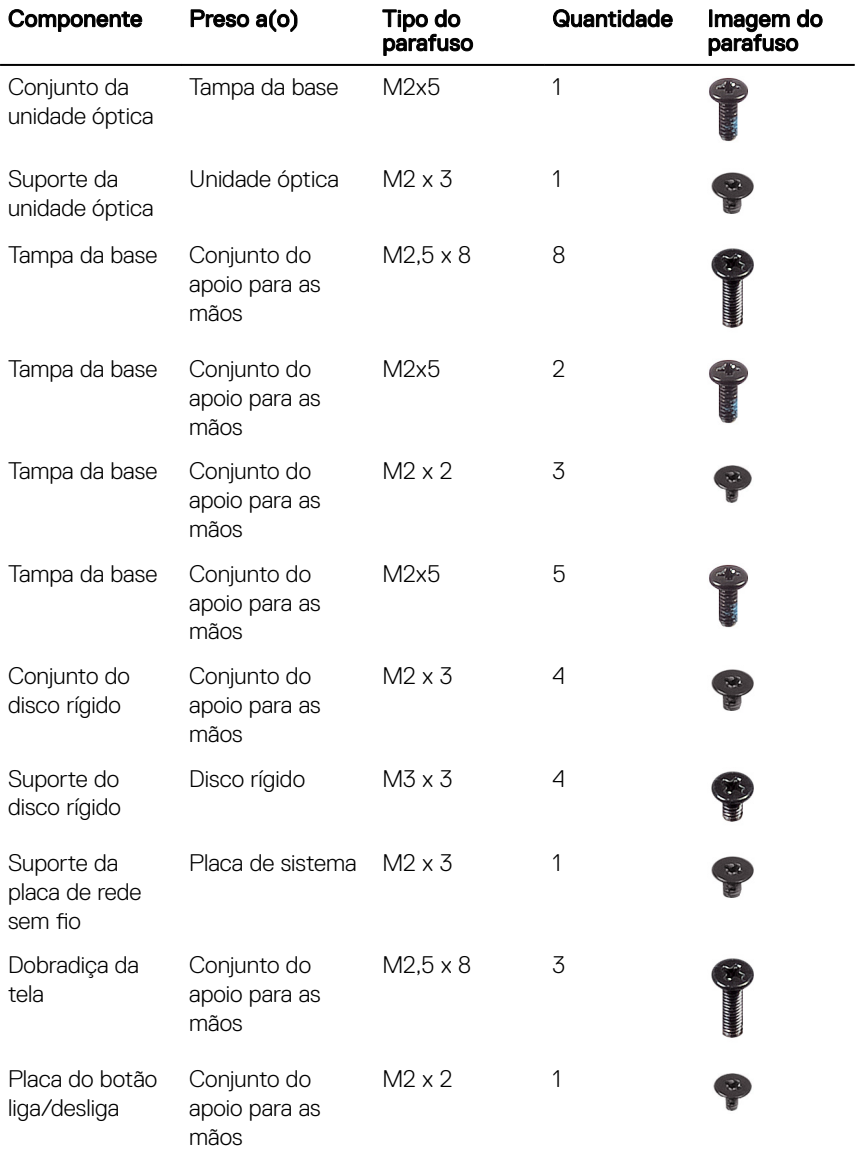

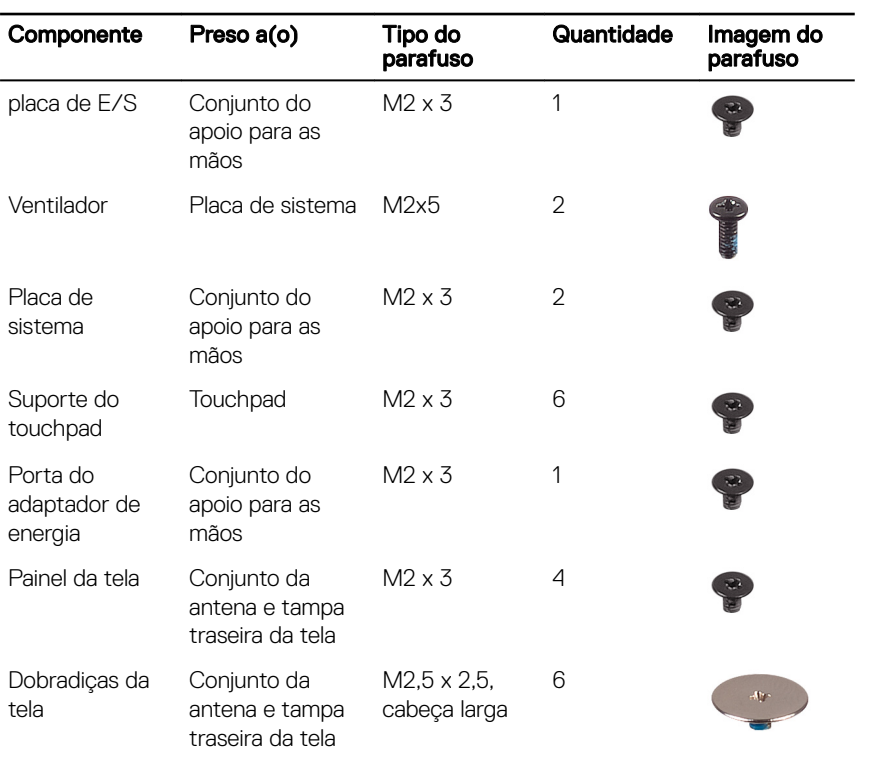

### <span id="page-14-0"></span>Após trabalhar na parte interna do computador

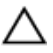

#### AVISO: Deixar parafusos soltos na parte interna do computador pode danificar gravemente o computador.

- 1 Recoloque todos os parafusos e verifique se nenhum parafuso foi esquecido dentro do computador.
- 2 Conecte todos os dispositivos externos, periféricos e cabos que removeu antes de trabalhar no computador.
- 3 Recoloque todas as placas de mídia, discos e quaisquer outras peças que tenham sido removidas antes de trabalhar no computador.
- 4 Conecte o computador e todos os dispositivos conectados às suas tomadas elétricas.
- **5** Lique o computador.

### <span id="page-15-0"></span>Como remover a bateria

ADVERTÊNCIA: antes de trabalhar na parte interna do computador, leia as informações de segurança fornecidas com o computador e siga as etapas descritas em [Antes de trabalhar na parte interna do computador](#page-10-0). Após trabalhar na parte interna do computador, siga as instruções descritas em [Após trabalhar na parte interna do computador](#page-14-0). Para obter mais informações sobre as melhores práticas de segurança, consulte a página principal de conformidade normativa em [www.dell.com/](http://www.dell.com/regulatory_compliance) [regulatory\\_compliance](http://www.dell.com/regulatory_compliance) (em inglês).

#### Procedimento

- 1 Deslize a trava de liberação da bateria para a posição destravada. Você ouvirá um clique quando a bateria estiver destravada.
- 2 Com as pontas dos dedos, levante a bateria em ângulo e remova a bateria do seu compartimento.

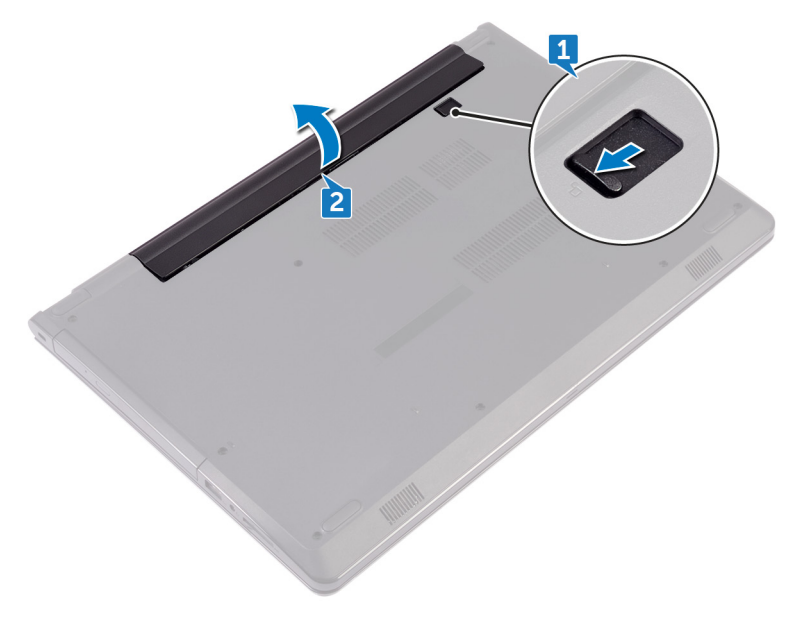

 Vire o computador, abra o monitor e pressione o botão liga/desliga durante cinco segundos para aterrar a placa de sistema.

### <span id="page-17-0"></span>Como recolocar a bateria

A ADVERTÊNCIA: antes de trabalhar na parte interna do computador, leia as informações de segurança fornecidas com o computador e siga as etapas descritas em [Antes de trabalhar na parte interna do computador](#page-10-0). Após trabalhar na parte interna do computador, siga as instruções descritas em [Após trabalhar na parte interna do computador](#page-14-0). Para obter mais informações sobre as melhores práticas de segurança, consulte a página principal de conformidade normativa em [www.dell.com/](http://www.dell.com/regulatory_compliance) [regulatory\\_compliance](http://www.dell.com/regulatory_compliance) (em inglês).

#### Procedimento

- **1** Feche o monitor e vire a parte inferior do computador para cima.
- 2 Coloque a bateria em seu compartimento e encaixe a bateria no lugar.

## <span id="page-18-0"></span>Como remover a unidade óptica

ADVERTÊNCIA: antes de trabalhar na parte interna do computador, leia as informações de segurança fornecidas com o computador e siga as etapas descritas em [Antes de trabalhar na parte interna do computador](#page-10-0). Após trabalhar na parte interna do computador, siga as instruções descritas em [Após trabalhar na parte interna do computador](#page-14-0). Para obter mais informações sobre as melhores práticas de segurança, consulte a página principal de conformidade normativa em [www.dell.com/](http://www.dell.com/regulatory_compliance) [regulatory\\_compliance](http://www.dell.com/regulatory_compliance) (em inglês).

#### Pré-requisitos

Remova a [bateria](#page-15-0).

### Procedimento

- 1 Remova o parafuso (M2x5) que prende o conjunto da unidade óptica à tampa da base.
- 2 Com o uso de um estilete plástico, empurre o conjunto da unidade óptica para fora do respectivo compartimento.

**3** Deslize o conjunto da unidade óptica para fora do respectivo compartimento.

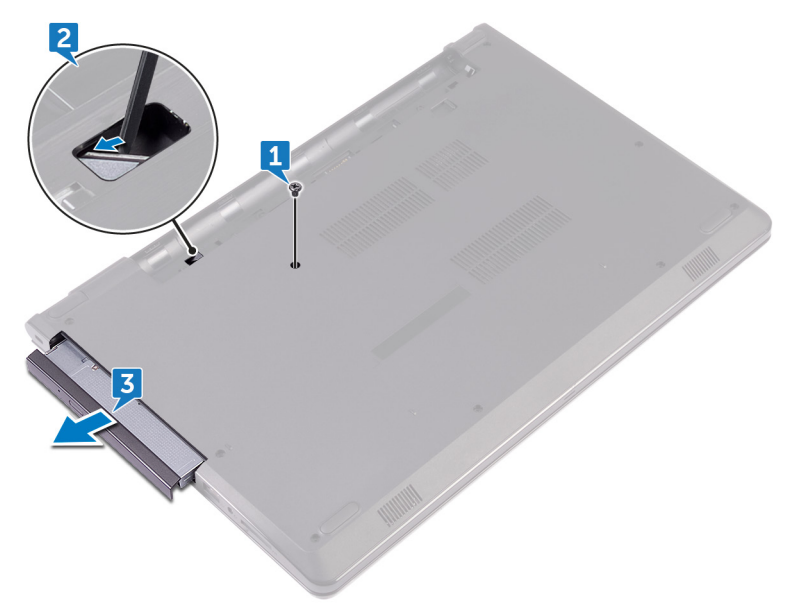

4 Remova o parafuso (M2x3) que prende a unidade óptica ao seu respectivo suporte.

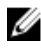

NOTA: Observe a orientação do suporte da unidade óptica para que você possa recolocá-lo corretamente.

Remova o suporte da unidade óptica da unidade óptica.

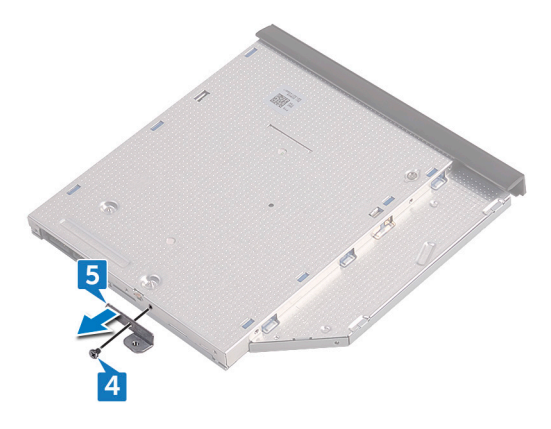

Puxe cuidadosamente a tampa frontal da unidade óptica e remova-a da unidade óptica.

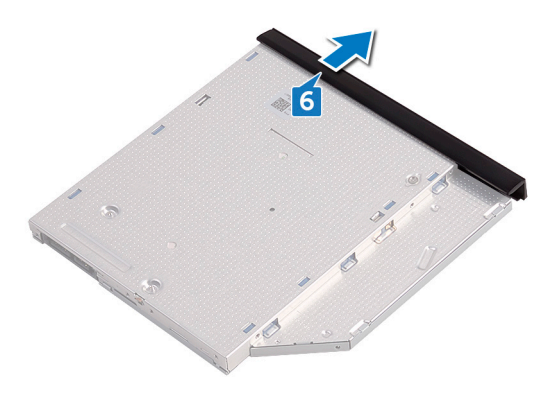

## <span id="page-21-0"></span>Como substituir a unidade ótica

ADVERTÊNCIA: antes de trabalhar na parte interna do computador, leia as informações de segurança fornecidas com o computador e siga as etapas descritas em [Antes de trabalhar na parte interna do computador](#page-10-0). Após trabalhar na parte interna do computador, siga as instruções descritas em [Após trabalhar na parte interna do computador](#page-14-0). Para obter mais informações sobre as melhores práticas de segurança, consulte a página principal de conformidade normativa em [www.dell.com/](http://www.dell.com/regulatory_compliance) [regulatory\\_compliance](http://www.dell.com/regulatory_compliance) (em inglês).

#### Procedimento

- 1 Alinhe as guias na tampa frontal da unidade óptica com os encaixes na unidade óptica e encaixe-a no lugar.
- 2 Alinhe os orifícios dos parafusos do suporte da unidade óptica com os orifícios correspondentes no conjunto da unidade óptica.
	- NOTA: Você precisa alinhar corretamente o suporte da unidade óptica para garantir que ela esteja adequadamente presa ao computador. Para obter a orientação correta, consulte a etapa 4 em "[Como remover a](#page-18-0)  [unidade óptica"](#page-18-0).
- **3** Recoloque o parafuso (M2x3) que prende o suporte da unidade óptica ao conjunto da unidade óptica.
- 4 Deslize o conjunto da unidade óptica no respectivo compartimento e empurre-o na posição.
- 5 Recoloque o parafuso (M2x5) que prende o conjunto da unidade óptica à base do computador.

#### Pós-requisitos

Recoloque a [bateria](#page-17-0).

### <span id="page-22-0"></span>Como remover o teclado

ADVERTÊNCIA: antes de trabalhar na parte interna do computador, leia as informações de segurança fornecidas com o computador e siga as etapas descritas em [Antes de trabalhar na parte interna do computador](#page-10-0). Após trabalhar na parte interna do computador, siga as instruções descritas em [Após trabalhar na parte interna do computador](#page-14-0). Para obter mais informações sobre as melhores práticas de segurança, consulte a página principal de conformidade normativa em [www.dell.com/](http://www.dell.com/regulatory_compliance) [regulatory\\_compliance](http://www.dell.com/regulatory_compliance) (em inglês).

#### Pré-requisitos

Remova a [bateria](#page-15-0).

### Procedimento

- 1 Vire o computador e abra o monitor até o máximo possível.
- 2 Usando um estilete plástico, solte com cuidado as abas que prendem o teclado ao conjunto do apoio para as mãos.
- 3 Deslize o teclado para cima para soltá-lo dos slots no conjunto do apoio para as mãos.

4 Vire o teclado com cuidado e coloque-o sobre o apoio para as mãos.

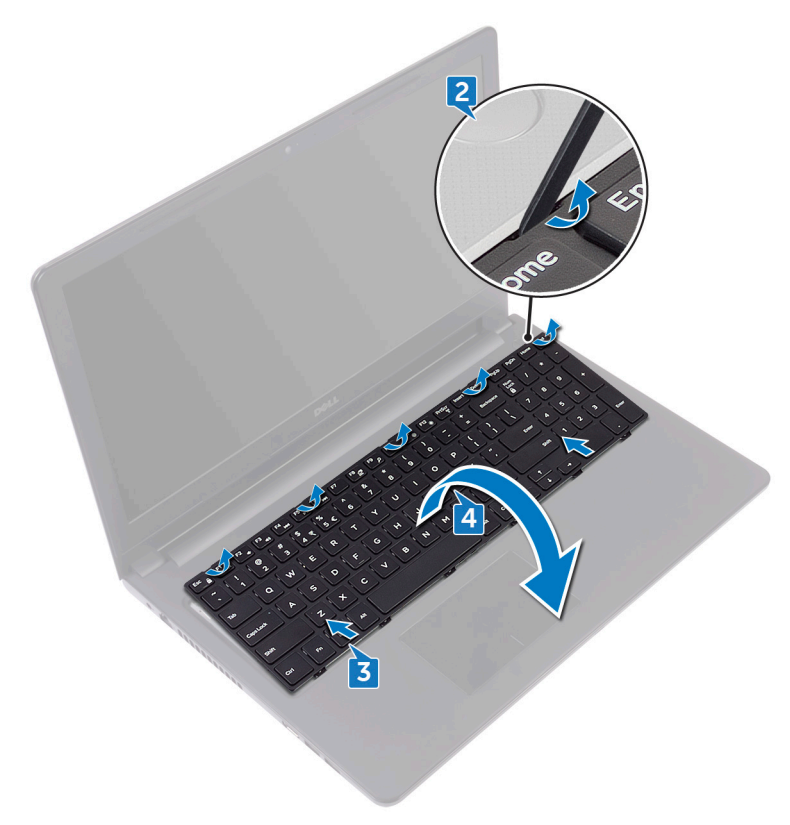

Levante a trava e desconecte o cabo do teclado da placa de sistema.

 $6<sup>1</sup>$ Levante e remova o teclado do conjunto do apoio para as mãos.

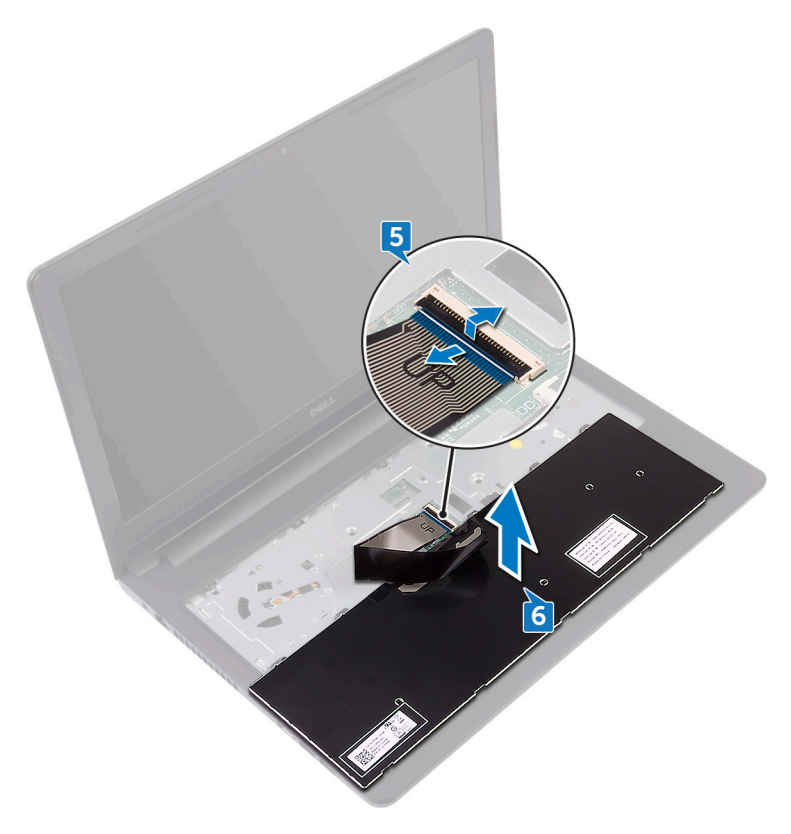

### <span id="page-25-0"></span>Como recolocar o teclado

ADVERTÊNCIA: antes de trabalhar na parte interna do computador, leia as informações de segurança fornecidas com o computador e siga as etapas descritas em [Antes de trabalhar na parte interna do computador](#page-10-0). Após trabalhar na parte interna do computador, siga as instruções descritas em [Após trabalhar na parte interna do computador](#page-14-0). Para obter mais informações sobre as melhores práticas de segurança, consulte a página principal de conformidade normativa em [www.dell.com/](http://www.dell.com/regulatory_compliance) [regulatory\\_compliance](http://www.dell.com/regulatory_compliance) (em inglês).

#### Procedimento

- 1 Deslize o cabo do teclado para dentro do conector da placa de sistema e feche a trava para prender o cabo.
- 2 Vire o teclado, deslize as abas do teclado para dentro dos slots no conjunto do apoio para as mãos e prenda o teclado no lugar.

#### Pós-requisitos

Recoloque a [bateria](#page-17-0).

### <span id="page-26-0"></span>Como remover a tampa da base

ADVERTÊNCIA: antes de trabalhar na parte interna do computador, leia as informações de segurança fornecidas com o computador e siga as etapas descritas em [Antes de trabalhar na parte interna do computador](#page-10-0). Após trabalhar na parte interna do computador, siga as instruções descritas em [Após trabalhar na parte interna do computador](#page-14-0). Para obter mais informações sobre as melhores práticas de segurança, consulte a página principal de conformidade normativa em [www.dell.com/](http://www.dell.com/regulatory_compliance) [regulatory\\_compliance](http://www.dell.com/regulatory_compliance) (em inglês).

#### Pré-requisitos

- 1 Remova a [bateria](#page-15-0).
- 2 Siga o procedimento da etapa 1 à etapa 3 em "[Como remover a unidade óptica](#page-18-0)".
- 3 Remova o [teclado.](#page-22-0)

#### Procedimento

1 Remova os cinco parafusos (M2x5) que prendem a tampa da base ao conjunto do apoio para as mãos.

2 Levante a trava e desconecte o cabo da unidade óptica do conector na placa de sistema.

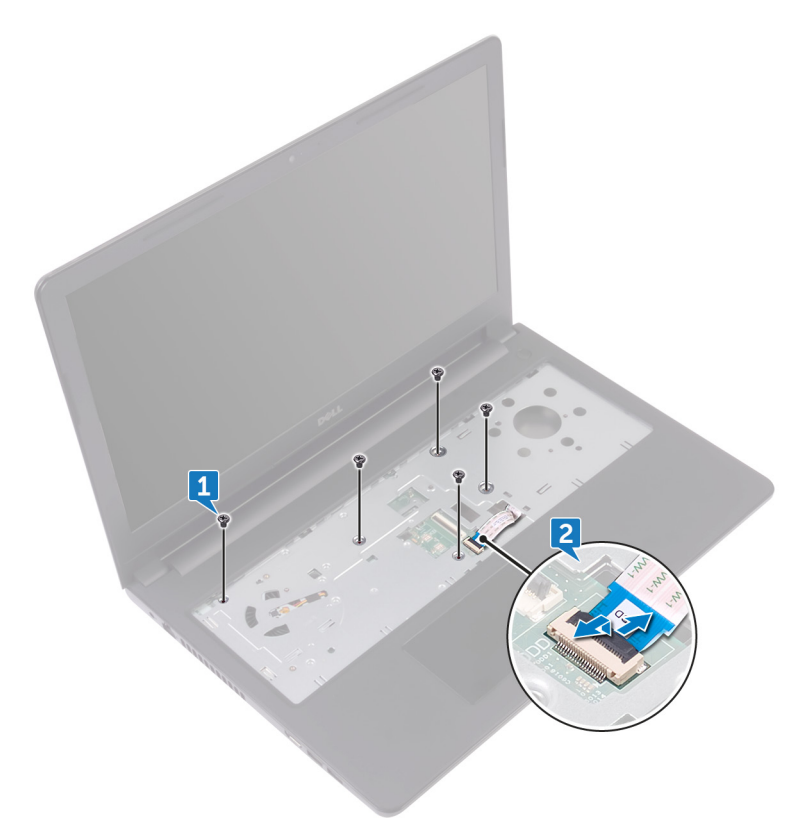

- **3** Feche a tela e o vire o computador.
- 4 Remova os oito parafusos (M2,5x8) que prendem a tampa da base ao conjunto do apoio para as mãos.
- 5 Remova os três parafusos (M2x2) que prendem a tampa da base ao conjunto do apoio para as mãos.

6 Remova os dois parafusos (M2x5) que prendem a tampa da base ao conjunto do apoio para as mãos.

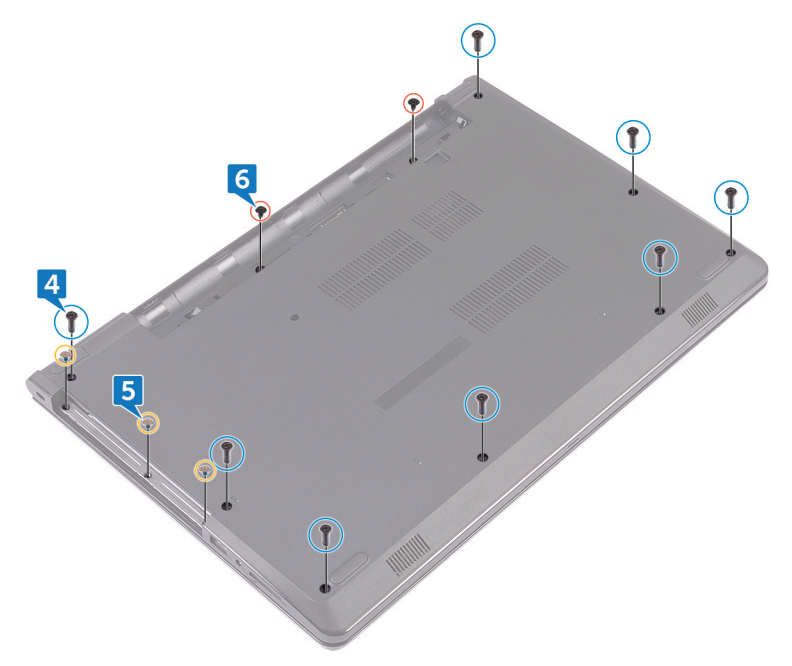

7 Usando uma haste plástica, retire a tampa da base do conjunto do apoio para as mãos.

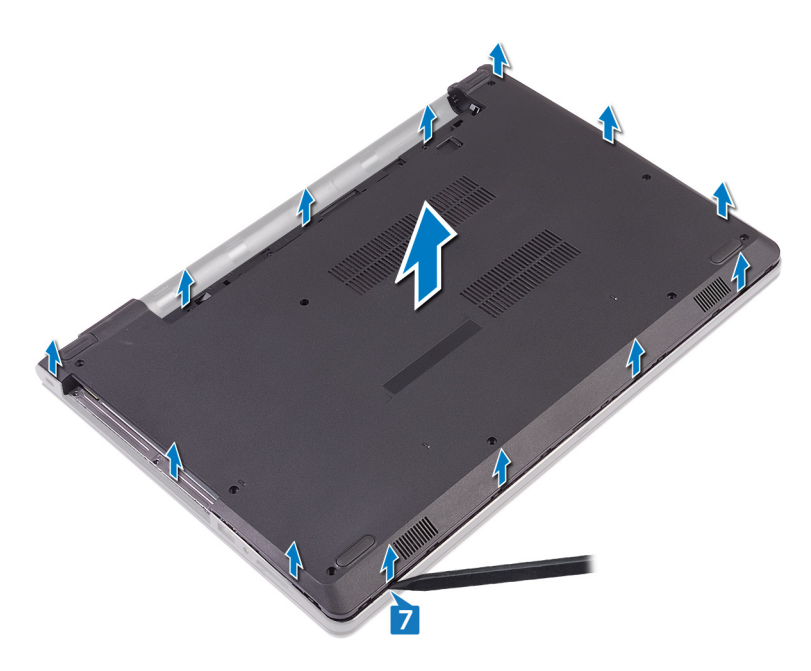

8 Vire a tampa da base.

9 Remova a [placa intermediária da unidade óptica](#page-34-0).

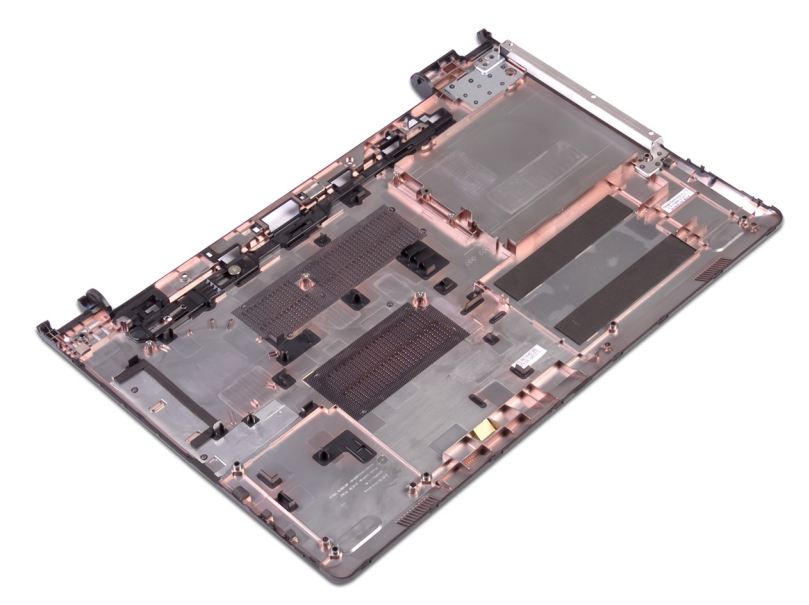

### <span id="page-31-0"></span>Como recolocar a tampa da base

ADVERTÊNCIA: antes de trabalhar na parte interna do computador, leia as ∧ informações de segurança fornecidas com o computador e siga as etapas descritas em [Antes de trabalhar na parte interna do computador](#page-10-0). Após trabalhar na parte interna do computador, siga as instruções descritas em [Após trabalhar na parte interna do computador](#page-14-0). Para obter mais informações sobre as melhores práticas de segurança, consulte a página principal de conformidade normativa em [www.dell.com/](http://www.dell.com/regulatory_compliance) [regulatory\\_compliance](http://www.dell.com/regulatory_compliance) (em inglês).

#### Procedimento

- 1 Como remover a [placa intermediária da unidade óptica](#page-36-0).
- 2 Vire a tampa da base.

3 Coloque a tampa da base do conjunto do apoio para as mãos e passe o cabo da unidade óptica através da abertura no conjunto de apoio para as mãos.

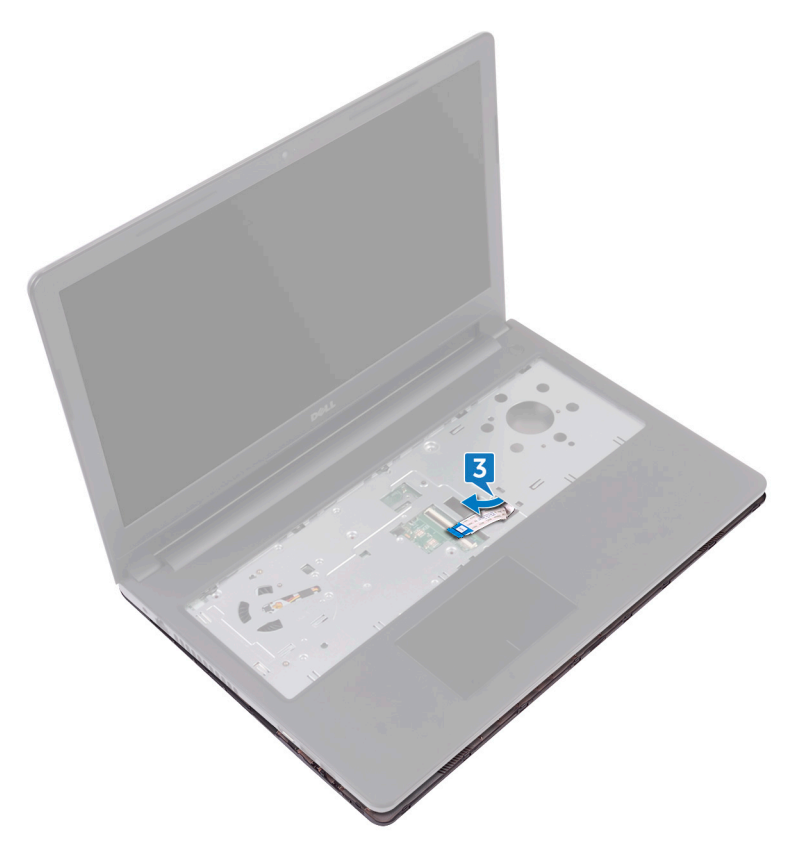

- 4 Deslize as abas na tampa da base, inserindo-as nos encaixes no conjunto do apoio para as mãos, e encaixe a tampa da base no lugar.
- 5 Conecte o cabo da unidade óptica em seu respectivo conector na placa de sistema e feche a trava para prender o cabo.
- 6 Recoloque os cinco parafusos (M2x5) que prendem o conjunto do apoio para as mãos à tampa da base.
- **7** Feche o monitor e vire a parte inferior do computador para cima.
- 8 Recoloque os três parafusos (M2x2) que prendem a tampa da base ao conjunto do apoio para as mãos.
- <span id="page-33-0"></span>9 Recoloque os dois parafusos (M2x5) que prendem a tampa da base ao conjunto do apoio para as mãos.
- 10 Recoloque os oito parafusos (M2,5x8) que prendem a tampa da base ao conjunto do apoio para as mãos.

#### Pós-requisitos

- 1 Recoloque o [teclado](#page-25-0).
- 2 Siga o procedimento da etapa 4 à etapa 5 em "Como recolocar a unidade [óptica](#page-21-0)".
- 3 Recoloque a **[bateria](#page-17-0)**.

### <span id="page-34-0"></span>Como remover a placa intermediária da unidade óptica

ADVERTÊNCIA: antes de trabalhar na parte interna do computador, leia as informações de segurança fornecidas com o computador e siga as etapas descritas em [Antes de trabalhar na parte interna do computador](#page-10-0). Após trabalhar na parte interna do computador, siga as instruções descritas em [Após trabalhar na parte interna do computador](#page-14-0). Para obter mais informações sobre as melhores práticas de segurança, consulte a página principal de conformidade normativa em [www.dell.com/](http://www.dell.com/regulatory_compliance) [regulatory\\_compliance](http://www.dell.com/regulatory_compliance) (em inglês).

### Pré-requisitos

- 1 Remova a [bateria](#page-15-0).
- 2 Siga o procedimento da etapa 1 à etapa 3 em "[Como remover a unidade óptica](#page-18-0)".
- 3 Remova o [teclado.](#page-22-0)
- 4 Siga o procedimento da etapa 1 à etapa 8 em ["Como remover a tampa da base](#page-26-0)".

### Procedimento

Solte o conector intermediário da unidade óptica das presilhas na tampa da base.

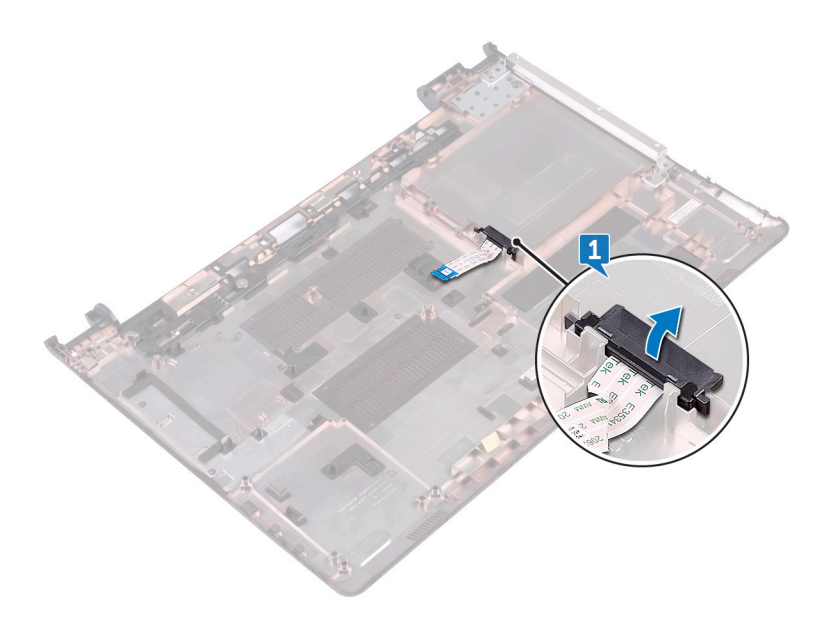
# Como recolocar a placa intermediária da unidade óptica

ADVERTÊNCIA: antes de trabalhar na parte interna do computador, leia as informações de segurança fornecidas com o computador e siga as etapas descritas em [Antes de trabalhar na parte interna do computador](#page-10-0). Após trabalhar na parte interna do computador, siga as instruções descritas em [Após trabalhar na parte interna do computador](#page-14-0). Para obter mais informações sobre as melhores práticas de segurança, consulte a página principal de conformidade normativa em [www.dell.com/](http://www.dell.com/regulatory_compliance) [regulatory\\_compliance](http://www.dell.com/regulatory_compliance) (em inglês).

## Procedimento

Alinhe as abas da tampa da base e encaixe-a no lugar.

- 1 Siga o procedimento da etapa 2 à etapa 9 em "Como recolocar a tampa da [base"](#page-31-0).
- 2 Recoloque o [teclado](#page-25-0).
- 3 Siga o procedimento da etapa 4 à etapa 5 em "Como recolocar a unidade [óptica](#page-21-0)".
- 4 Recoloque a [bateria](#page-17-0).

# Como remover o disco rígido

ADVERTÊNCIA: antes de trabalhar na parte interna do computador, leia as informações de segurança fornecidas com o computador e siga as etapas descritas em [Antes de trabalhar na parte interna do computador](#page-10-0). Após trabalhar na parte interna do computador, siga as instruções descritas em [Após trabalhar na parte interna do computador](#page-14-0). Para obter mais informações sobre as melhores práticas de segurança, consulte a página principal de conformidade normativa em [www.dell.com/](http://www.dell.com/regulatory_compliance) [regulatory\\_compliance](http://www.dell.com/regulatory_compliance) (em inglês).

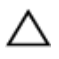

AVISO: As unidades de disco rígido são frágeis. Tenha cuidado ao manusear a unidade de disco rígido.

AVISO: Para evitar a perda de dados, não remova o disco rígido quando o computador estiver no estado de suspensão ou ligado.

## Pré-requisitos

- 1 Remova a [bateria](#page-15-0).
- 2 Siga o procedimento da etapa 1 à etapa 3 em "[Como remover a unidade óptica](#page-18-0)".
- 3 Remova o [teclado.](#page-22-0)
- 4 Siga o procedimento da etapa 1 à etapa 7 em ["Como remover a tampa da base](#page-26-0)".

### Procedimento

- 1 Levante a trava e desconecte o cabo do disco rígido da placa de sistema.
- 2 Remova os quatro parafusos (M2x3) que prendem o conjunto do disco rígido ao conjunto do apoio para as mãos.

**3** Remova o conjunto da unidade de disco rígido do conjunto do apoio para as mãos.

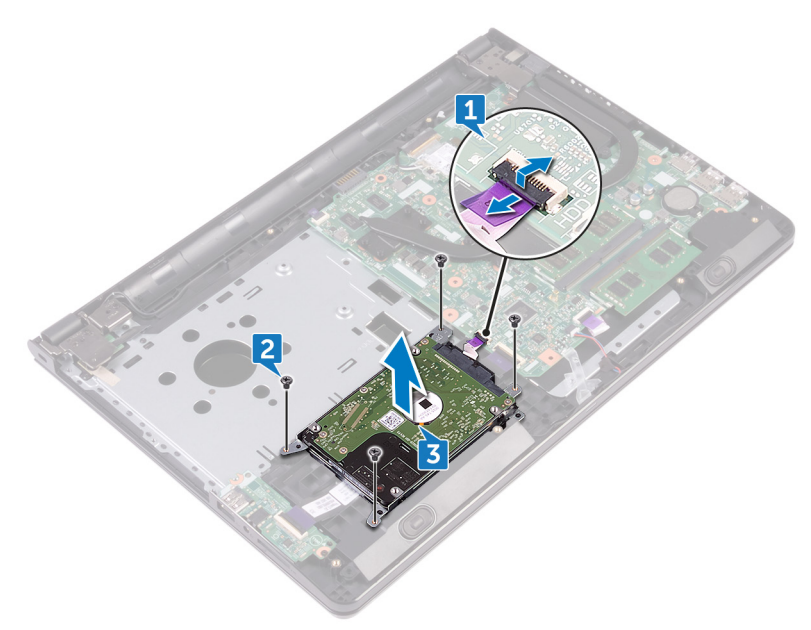

4 Desconecte a placa intermediária do conjunto do disco rígido.

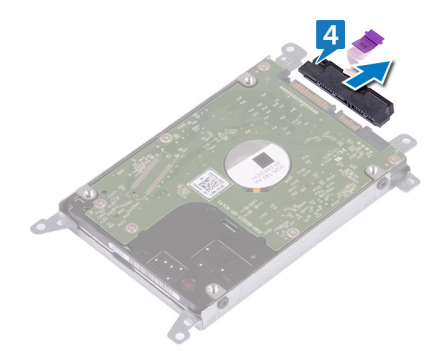

5 Remova os quatro parafusos (M3 x 3) que prendem o suporte do disco rígido ao disco rígido.

Retire a unidade de disco rígido do respectivo suporte.

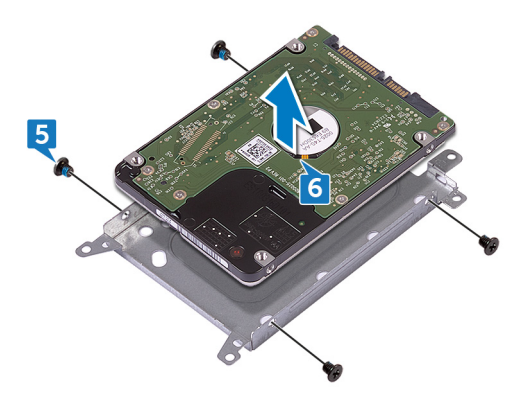

# Como recolocar a unidade de disco rígido

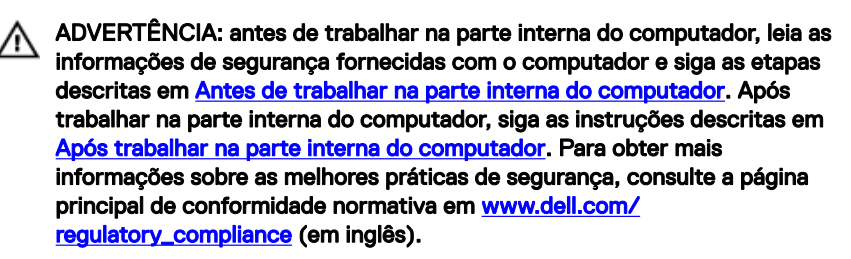

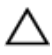

AVISO: As unidades de disco rígido são frágeis. Tenha cuidado ao manusear a unidade de disco rígido.

#### Procedimento

- 1 Alinhe os orifícios dos parafusos no suporte do disco rígido com os orifícios dos parafusos no disco rígido.
- 2 Recoloque os quatro parafusos (M3 x 3) que prendem o suporte do disco rígido ao disco rígido.
- **3** Conecte a placa intermediária ao disco rígido.
- 4 Coloque o conjunto do disco rígido no conjunto do apoio para as mãos e alinhe os orifícios dos parafusos no conjunto do disco rígido com os orifícios dos parafusos no conjunto do apoio para as mãos
- 5 Recoloque os quatro parafusos (M2x3) que prendem o conjunto do disco rígido ao conjunto do apoio para as mãos.
- 6 Conecte o cabo do disco rígido em seu respectivo conector na placa de sistema e feche a trava para prender o cabo.

- 1 Siga o procedimento da etapa 2 à etapa 8 em "[Como recolocar a tampa da](#page-31-0) [base"](#page-31-0).
- **2** Recoloque o [teclado](#page-25-0).
- 3 Siga o procedimento da etapa 4 à etapa 5 em "Como recolocar a unidade" [óptica](#page-21-0)".

4 Recoloque a [bateria](#page-17-0).

# Como remover os módulos de memória

ADVERTÊNCIA: antes de trabalhar na parte interna do computador, leia as informações de segurança fornecidas com o computador e siga as etapas descritas em [Antes de trabalhar na parte interna do computador](#page-10-0). Após trabalhar na parte interna do computador, siga as instruções descritas em [Após trabalhar na parte interna do computador](#page-14-0). Para obter mais informações sobre as melhores práticas de segurança, consulte a página principal de conformidade normativa em [www.dell.com/](http://www.dell.com/regulatory_compliance) [regulatory\\_compliance](http://www.dell.com/regulatory_compliance) (em inglês).

## Pré-requisitos

- 1 Remova a [bateria](#page-15-0).
- 2 Siga o procedimento da etapa 1 à etapa 3 em "[Como remover a unidade óptica](#page-18-0)".
- 3 Remova o [teclado.](#page-22-0)
- 4 Siga o procedimento da etapa 1 à etapa 7 em ["Como remover a tampa da base](#page-26-0)".

# Procedimento

1 Usando as pontas dos dedos, afaste cuidadosamente os clipes de fixação em cada extremidade do slot do módulo de memória até que o módulo de memória se solte.

Deslize e remova o módulo de memória do slot módulo-memória.

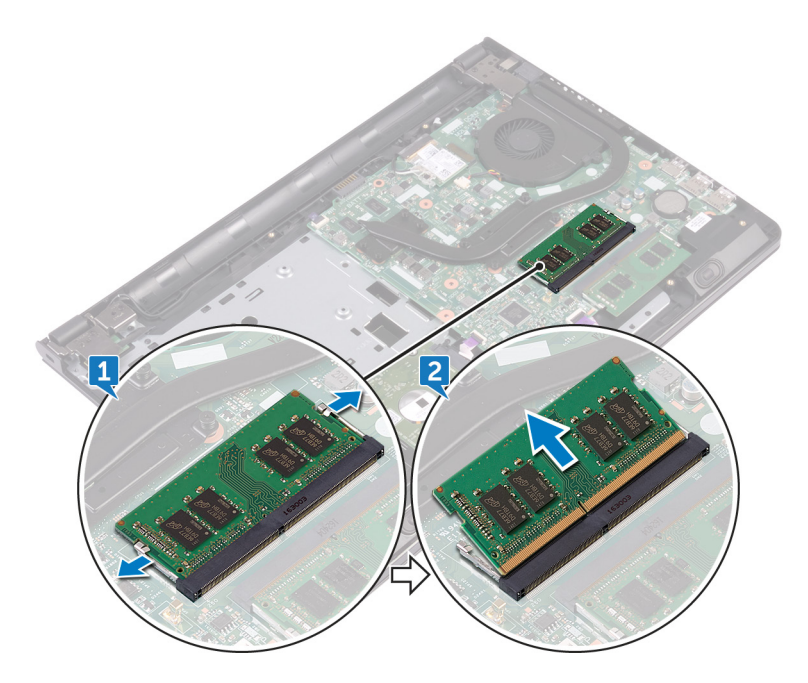

# Imagem: como substituir os módulos de memória

ADVERTÊNCIA: antes de trabalhar na parte interna do computador, leia as informações de segurança fornecidas com o computador e siga as etapas descritas em [Antes de trabalhar na parte interna do computador](#page-10-0). Após trabalhar na parte interna do computador, siga as instruções descritas em [Após trabalhar na parte interna do computador](#page-14-0). Para obter mais informações sobre as melhores práticas de segurança, consulte a página principal de conformidade normativa em [www.dell.com/](http://www.dell.com/regulatory_compliance) [regulatory\\_compliance](http://www.dell.com/regulatory_compliance) (em inglês).

#### Procedimento

1 Alinhe o entalhe no módulo de memória com a aba no slot do módulo de memória e insira o módulo firmemente em ângulo no respectivo slot.

2 Pressione o módulo de memória para baixo até encaixá-lo no lugar.

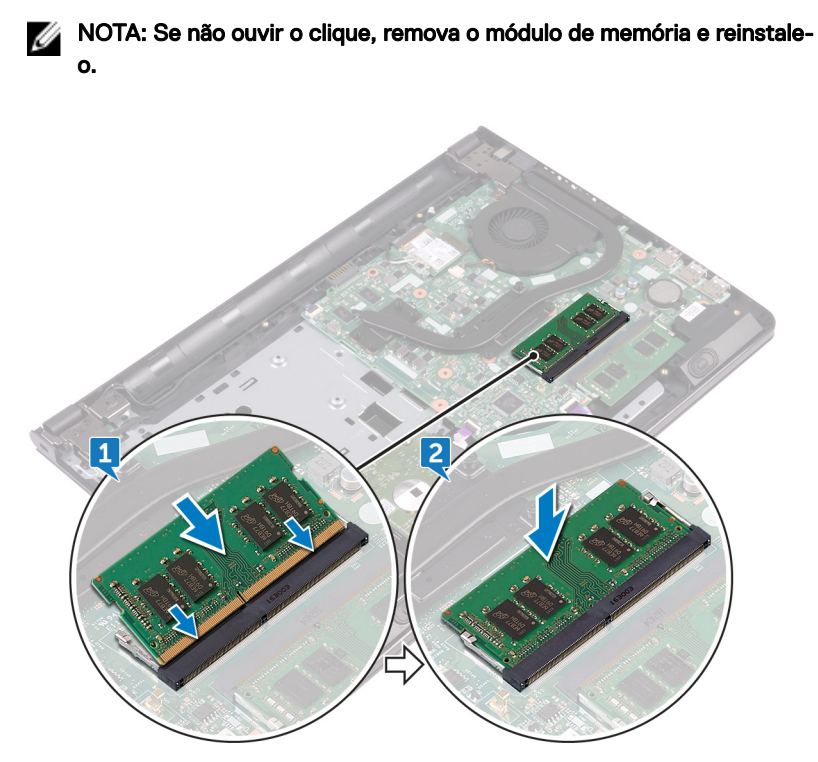

- 1 Siga o procedimento da etapa 2 à etapa 8 em "[Como recolocar a tampa da](#page-31-0) [base"](#page-31-0).
- 2 Recoloque o [teclado](#page-25-0).
- 3 Siga o procedimento da etapa 4 à etapa 5 em "Como recolocar a unidade [óptica](#page-21-0)".
- 4 Recoloque a [bateria](#page-17-0).

# Como remover a placa sem fio

ADVERTÊNCIA: antes de trabalhar na parte interna do computador, leia as informações de segurança fornecidas com o computador e siga as etapas descritas em [Antes de trabalhar na parte interna do computador](#page-10-0). Após trabalhar na parte interna do computador, siga as instruções descritas em [Após trabalhar na parte interna do computador](#page-14-0). Para obter mais informações sobre as melhores práticas de segurança, consulte a página principal de conformidade normativa em [www.dell.com/](http://www.dell.com/regulatory_compliance) [regulatory\\_compliance](http://www.dell.com/regulatory_compliance) (em inglês).

#### Pré-requisitos

- 1 Remova a [bateria](#page-15-0).
- 2 Siga o procedimento da etapa 1 à etapa 3 em "[Como remover a unidade óptica](#page-18-0)".
- 3 Remova o [teclado.](#page-22-0)
- 4 Siga o procedimento da etapa 1 à etapa 7 em ["Como remover a tampa da base](#page-26-0)".

#### Procedimento

- **1** Remova o parafuso  $(M2x3)$  que prende o suporte da placa de rede sem fio à respectiva placa e à placa de sistema.
- 2 Remova o suporte da placa de rede sem fio da respectiva placa.
- 3 Desconecte os cabos da antena da placa sem fio.

4 Deslize e remova a placa de rede sem fio do respectivo slot.

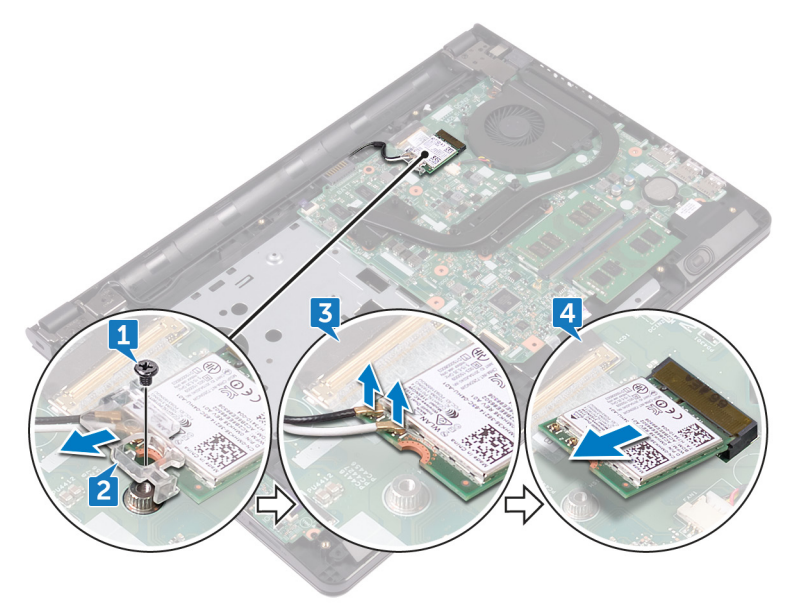

# Como recolocar a placa sem fio

ADVERTÊNCIA: antes de trabalhar na parte interna do computador, leia as informações de segurança fornecidas com o computador e siga as etapas descritas em [Antes de trabalhar na parte interna do computador](#page-10-0). Após trabalhar na parte interna do computador, siga as instruções descritas em [Após trabalhar na parte interna do computador](#page-14-0). Para obter mais informações sobre as melhores práticas de segurança, consulte a página principal de conformidade normativa em [www.dell.com/](http://www.dell.com/regulatory_compliance) [regulatory\\_compliance](http://www.dell.com/regulatory_compliance) (em inglês).

#### Procedimento

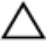

AVISO: Para evitar danos à placa sem fio, não coloque nenhum cabo sob ela.

- 1 Alinhe o entalhe na placa de rede sem fio com a aba no slot da placa de rede sem fin.
- 2 Insira a placa de rede sem fio em ângulo no respectivo slot.

3 Conecte os cabos da antena à placa de rede sem fio.

A tabela a seguir mostra o esquema de cores do cabo da antena para a placa de rede sem fio suportada pelo seu computador.

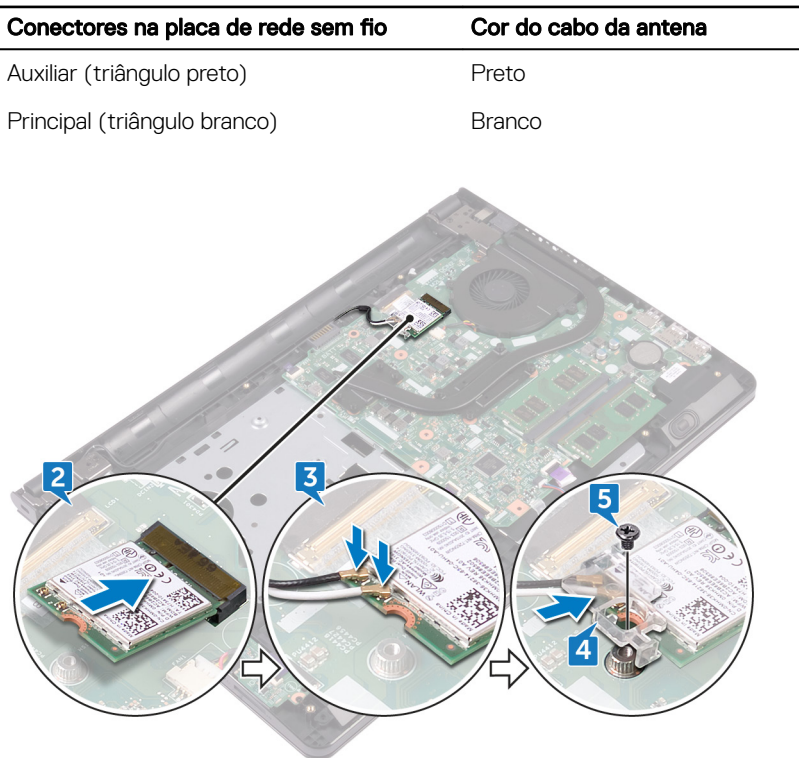

Tabela 2. Esquema de cores do cabo da antena

- 4 Alinhe o orifício do parafuso no suporte da placa de rede sem fio com o orifício do parafuso na placa de rede sem fio e na placa de sistema.
- 5 Recoloque o parafuso (M2x3) que prende o suporte da placa de rede sem fio à respectiva placa e à placa de sistema.

- 1 Siga o procedimento da etapa 2 à etapa 8 em "[Como recolocar a tampa da](#page-31-0) [base"](#page-31-0).
- 2 Recoloque o [teclado](#page-25-0).
- 3 Siga o procedimento da etapa 4 à etapa 5 em "Como recolocar a unidade [óptica](#page-21-0)".
- 4 Recoloque a [bateria](#page-17-0).

# Como remover a placa do botão de energia

ADVERTÊNCIA: antes de trabalhar na parte interna do computador, leia as informações de segurança fornecidas com o computador e siga as etapas descritas em [Antes de trabalhar na parte interna do computador](#page-10-0). Após trabalhar na parte interna do computador, siga as instruções descritas em [Após trabalhar na parte interna do computador](#page-14-0). Para obter mais informações sobre as melhores práticas de segurança, consulte a página principal de conformidade normativa em [www.dell.com/](http://www.dell.com/regulatory_compliance) [regulatory\\_compliance](http://www.dell.com/regulatory_compliance) (em inglês).

## Pré-requisitos

- 1 Remova a [bateria](#page-15-0).
- 2 Siga o procedimento da etapa 1 à etapa 3 em "[Como remover a unidade óptica](#page-18-0)".
- 3 Remova o [teclado.](#page-22-0)
- 4 Siga o procedimento da etapa 1 à etapa 7 em ["Como remover a tampa da base](#page-26-0)".

## Procedimento

1 Recoloque os dois parafusos (M2,5x8) que prendem a dobradiça da tela ao conjunto do apoio para as mãos.

2 Abra a dobradiça da tela em um ângulo de 90 graus.

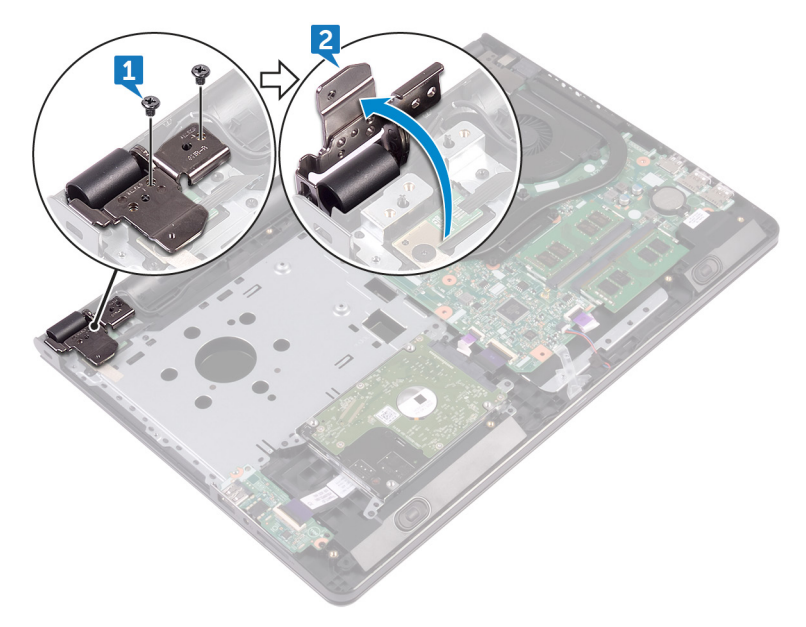

- 3 Levante a trava e desconecte o cabo da placa do botão liga/desliga da placa de sistema.
- 4 Remova o parafuso (M2x2) que prende a placa do botão de energia ao conjunto de apoio para as mãos.
- 5 Retire a fita que prende a placa do botão liga/desliga ao conjunto do apoio para as mãos.
- 6 Deslize e remova a placa do botão de energia da aba no conjunto de apoio para as mãos.

Tome nota do roteamento do cabo da placa do botão liga/desliga e remova-o do conjunto do apoio para as mãos.

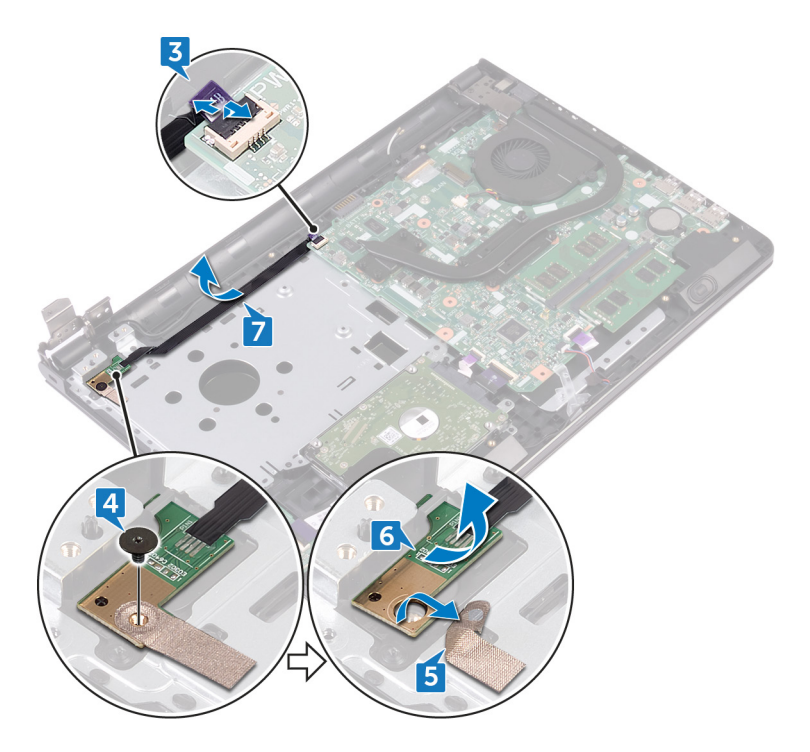

# Como recolocar a placa do botão de energia

ADVERTÊNCIA: antes de trabalhar na parte interna do computador, leia as informações de segurança fornecidas com o computador e siga as etapas descritas em [Antes de trabalhar na parte interna do computador](#page-10-0). Após trabalhar na parte interna do computador, siga as instruções descritas em [Após trabalhar na parte interna do computador](#page-14-0). Para obter mais informações sobre as melhores práticas de segurança, consulte a página principal de conformidade normativa em [www.dell.com/](http://www.dell.com/regulatory_compliance) [regulatory\\_compliance](http://www.dell.com/regulatory_compliance) (em inglês).

### Procedimento

- 1 Deslize a placa do botão liga/desliga sob a aba no conjunto do apoio para as mãos e alinhe o orifício do parafuso na placa do botão liga/desliga com o orifício do parafuso no conjunto do apoio para as mãos.
- 2 Recoloque o parafuso (M2x2) que prende a placa do botão de energia ao conjunto de apoio para as mãos.
- 3 Cole a fita que prende a placa do botão liga/desliga ao conjunto do apoio para as mãos.
- 4 Deslize o cabo da placa do botão de energia através da abertura no conjunto do apoio para as mãos.
- 5 Conecte o cabo da placa do botão liga/desliga em seu respectivo conector na placa de sistema e feche a trava para prender o cabo.
- **6** Feche as dobradicas da tela.
- 7 Alinhe os orifícios dos parafusos nas dobradiças do monitor com os orifícios dos parafusos no conjunto do apoio para mãos.
- 8 Recoloque os dois parafusos (M2,5x8) que prendem as dobradiças da tela ao conjunto do apoio para as mãos.

- 1 Siga o procedimento da etapa 2 à etapa 8 em "[Como recolocar a tampa da](#page-31-0) [base"](#page-31-0).
- 2 Recoloque o [teclado](#page-25-0).
- 3 Siga o procedimento da etapa 4 à etapa 5 em "Como recolocar a unidade [óptica](#page-21-0)".
- 4 Recoloque a [bateria](#page-17-0).

# Como remover os alto-falantes

ADVERTÊNCIA: antes de trabalhar na parte interna do computador, leia as informações de segurança fornecidas com o computador e siga as etapas descritas em [Antes de trabalhar na parte interna do computador](#page-10-0). Após trabalhar na parte interna do computador, siga as instruções descritas em [Após trabalhar na parte interna do computador](#page-14-0). Para obter mais informações sobre as melhores práticas de segurança, consulte a página principal de conformidade normativa em [www.dell.com/](http://www.dell.com/regulatory_compliance) [regulatory\\_compliance](http://www.dell.com/regulatory_compliance) (em inglês).

#### Pré-requisitos

- 1 Remova a [bateria](#page-15-0).
- 2 Siga o procedimento da etapa 1 à etapa 3 em "[Como remover a unidade óptica](#page-18-0)".
- 3 Remova o [teclado.](#page-22-0)
- 4 Siga o procedimento da etapa 1 à etapa 7 em ["Como remover a tampa da base](#page-26-0)".

#### Procedimento

- 1 Desconecte o cabo do alto-falante da placa de sistema.
- 2 Retire a fita adesiva que prende o cabo do alto-falante ao conjunto do apoio para as mãos.

**3** Observe o roteamento do cabo do alto-falante e levante os alto-falantes, junto com os cabos, e os remova do conjunto de apoio para as mãos.

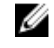

NOTA: Tome nota da posição dos pinos de borracha antes de levantar o alto-falante.

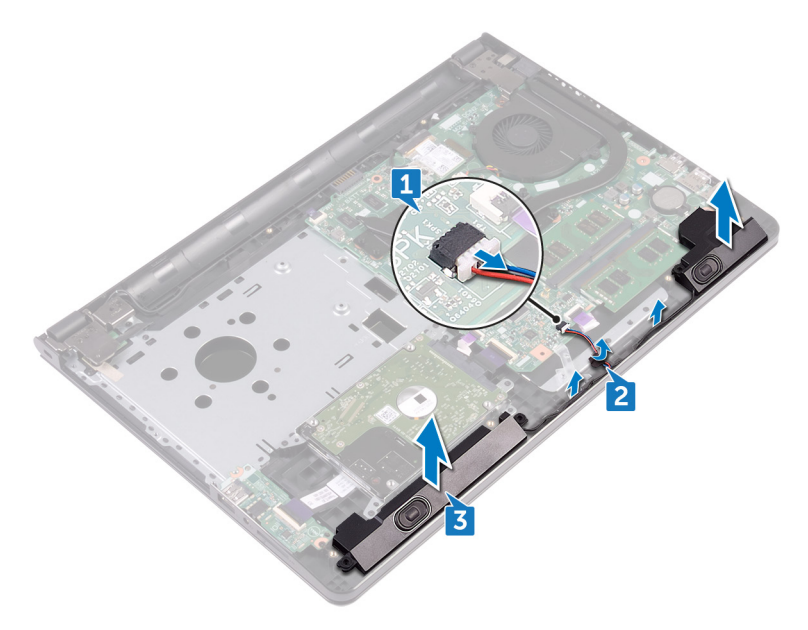

# Como recolocar os alto-falantes

ADVERTÊNCIA: antes de trabalhar na parte interna do computador, leia as informações de segurança fornecidas com o computador e siga as etapas descritas em [Antes de trabalhar na parte interna do computador](#page-10-0). Após trabalhar na parte interna do computador, siga as instruções descritas em [Após trabalhar na parte interna do computador](#page-14-0). Para obter mais informações sobre as melhores práticas de segurança, consulte a página principal de conformidade normativa em [www.dell.com/](http://www.dell.com/regulatory_compliance) [regulatory\\_compliance](http://www.dell.com/regulatory_compliance) (em inglês).

#### Procedimento

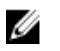

NOTA: Os pinos de borracha podem ser empurrados para fora ao recolocar o alto-falante. Certifique-se de que os pinos de borracha estão em sua posição após a colocação do alto-falante na placa de sistema.

- 1 Alinhe os alto-falantes usando as hastes de alinhamento no conjunto do apoio para as mãos e encaixe os alto-falantes no lugar.
- 2 Passe o cabo do alto-falante pelas guias de roteamento no conjunto do apoio para as mãos.
- **3** Conecte o cabo do alto-falante à placa de sistema.
- 4 Cole a fita adesiva que prende o cabo do alto-falante no conjunto do apoio para as mãos.

- 1 Siga o procedimento da etapa 2 à etapa 8 em "[Como recolocar a tampa da](#page-31-0) [base"](#page-31-0).
- 2 Recoloque o [teclado](#page-25-0).
- 3 Siga o procedimento da etapa 4 à etapa 5 em "Como recolocar a unidade" [óptica](#page-21-0)".
- 4 Recoloque a [bateria](#page-17-0).

# Como remover a placa de E/S

ADVERTÊNCIA: antes de trabalhar na parte interna do computador, leia as informações de segurança fornecidas com o computador e siga as etapas descritas em [Antes de trabalhar na parte interna do computador](#page-10-0). Após trabalhar na parte interna do computador, siga as instruções descritas em [Após trabalhar na parte interna do computador](#page-14-0). Para obter mais informações sobre as melhores práticas de segurança, consulte a página principal de conformidade normativa em [www.dell.com/](http://www.dell.com/regulatory_compliance) [regulatory\\_compliance](http://www.dell.com/regulatory_compliance) (em inglês).

#### Pré-requisitos

- 1 Remova a [bateria](#page-15-0).
- 2 Siga o procedimento da etapa 1 à etapa 3 em "[Como remover a unidade óptica](#page-18-0)".
- 3 Remova o [teclado.](#page-22-0)
- 4 Siga o procedimento da etapa 1 à etapa 7 em ["Como remover a tampa da base](#page-26-0)".

#### Procedimento

- 1 Levante a trava e desconecte o cabo da placa de E/S da respectiva placa.
- 2 Remova o parafuso (M2x3) que prende a placa de E/S ao conjunto do apoio para as mãos.
- **3** Pressione a aba de fixação para soltar a placa de E/S do conjunto do apoio para as mãos.

Levante e remova a placa de E/S do conjunto do apoio para as mãos.

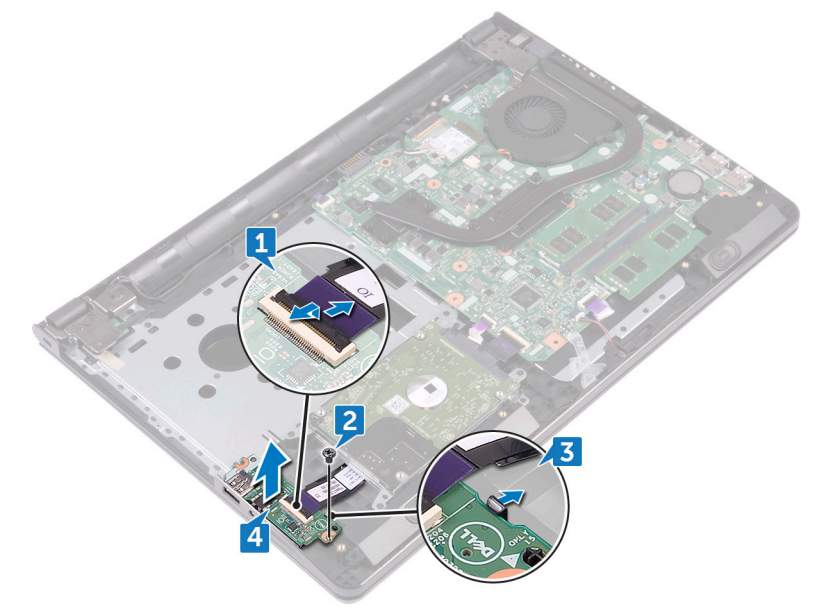

# Como recolocar a placa de E/S

ADVERTÊNCIA: antes de trabalhar na parte interna do computador, leia as informações de segurança fornecidas com o computador e siga as etapas descritas em [Antes de trabalhar na parte interna do computador](#page-10-0). Após trabalhar na parte interna do computador, siga as instruções descritas em [Após trabalhar na parte interna do computador](#page-14-0). Para obter mais informações sobre as melhores práticas de segurança, consulte a página principal de conformidade normativa em [www.dell.com/](http://www.dell.com/regulatory_compliance) [regulatory\\_compliance](http://www.dell.com/regulatory_compliance) (em inglês).

#### Procedimento

- 1 Utilizando as hastes de alinhamento, coloque a placa de E/S no conjunto do apoio para as mãos e encaixe a placa de E/S no lugar.
- 2 Deslize o cabo da placa de E/S para dentro do respectivo conector na placa de E/S e feche a trava para prender o cabo.
- **3** Recoloque o parafuso (M2x3) que prende a placa de E/S ao conjunto do apoio para as mãos.

- 1 Siga o procedimento da etapa 2 à etapa 8 em "[Como recolocar a tampa da](#page-31-0) [base"](#page-31-0).
- 2 Recoloque o [teclado](#page-25-0).
- 3 Siga o procedimento da etapa 4 à etapa 5 em "Como recolocar a unidade [óptica](#page-21-0)".
- 4 Recoloque a [bateria](#page-17-0).

# Como remover a bateria de célula tipo moeda

ADVERTÊNCIA: antes de trabalhar na parte interna do computador, leia as informações de segurança fornecidas com o computador e siga as etapas descritas em [Antes de trabalhar na parte interna do computador](#page-10-0). Após trabalhar na parte interna do computador, siga as instruções descritas em [Após trabalhar na parte interna do computador](#page-14-0). Para obter mais informações sobre as melhores práticas de segurança, consulte a página principal de conformidade normativa em [www.dell.com/](http://www.dell.com/regulatory_compliance) [regulatory\\_compliance](http://www.dell.com/regulatory_compliance) (em inglês).

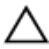

AVISO: Remover a bateria de célula tipo moeda restabelece as configurações padrão do BIOS. É recomendável que você anote as configurações do programa de configuração do BIOS antes de retirar a bateria de célula tipo moeda.

## Pré-requisitos

- 1 Remova a [bateria](#page-15-0).
- 2 Siga o procedimento da etapa 1 à etapa 3 em "[Como remover a unidade óptica](#page-18-0)".
- 3 Remova o [teclado.](#page-22-0)
- 4 Siga o procedimento da etapa 1 à etapa 7 em ["Como remover a tampa da base](#page-26-0)".

# Procedimento

Usando um estilete plástico, retire a bateria tipo moeda do respectivo soquete.

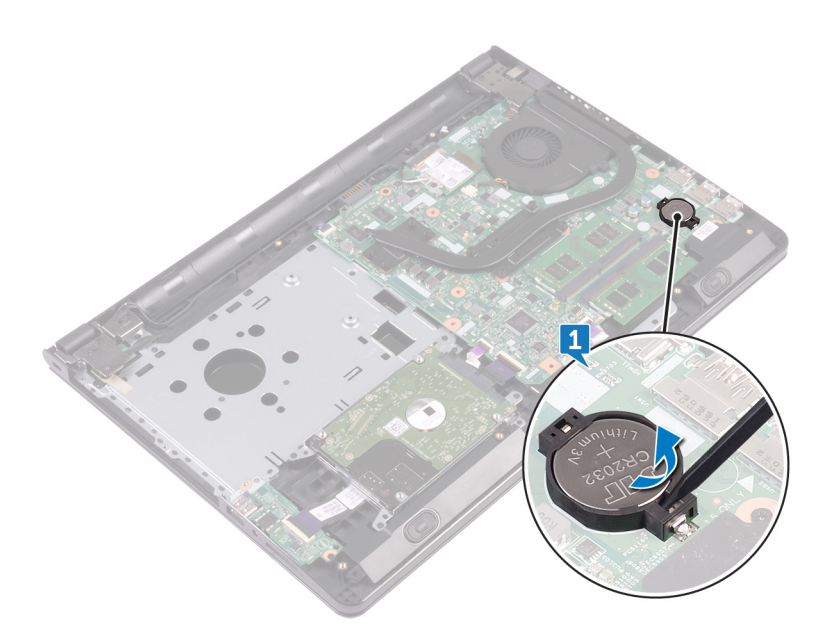

# Como recolocar a bateria de célula tipo moeda

ADVERTÊNCIA: antes de trabalhar na parte interna do computador, leia as informações de segurança fornecidas com o computador e siga as etapas descritas em [Antes de trabalhar na parte interna do computador](#page-10-0). Após trabalhar na parte interna do computador, siga as instruções descritas em [Após trabalhar na parte interna do computador](#page-14-0). Para obter mais informações sobre as melhores práticas de segurança, consulte a página principal de conformidade normativa em [www.dell.com/](http://www.dell.com/regulatory_compliance) [regulatory\\_compliance](http://www.dell.com/regulatory_compliance) (em inglês).

### Procedimento

Com o lado do terminal positivo voltado para cima, encaixe a bateria de célula tipo moeda no respectivo soquete.

- 1 Siga o procedimento da etapa 2 à etapa 8 em "[Como recolocar a tampa da](#page-31-0) [base"](#page-31-0).
- 2 Recoloque o [teclado](#page-25-0).
- 3 Siga o procedimento da etapa 4 à etapa 5 em "Como recolocar a unidade" [óptica](#page-21-0)".
- **4** Recoloque a [bateria](#page-17-0).

# Como remover o dissipador de calor

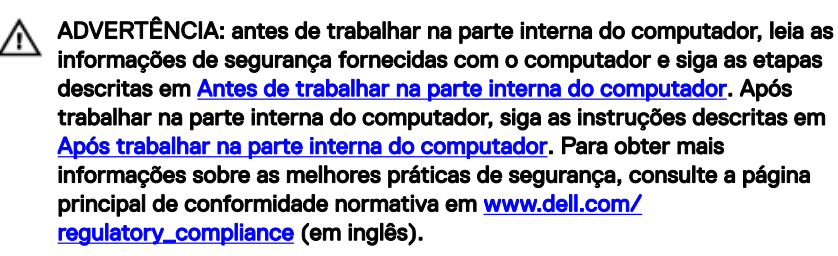

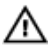

ADVERTÊNCIA: O dissipador de calor pode ficar quente durante a operação normal. Permita tempo suficiente para que o dissipador de calor esfrie antes de tocá-lo.

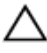

AVISO: Para o máximo resfriamento do processador, não toque as áreas de transferência de calor do dissipador. O óleo da sua pele pode reduzir a capacidade de transferência de calor da graxa térmica.

#### Pré-requisitos

- 1 Remova a [bateria](#page-15-0).
- 2 Siga o procedimento da etapa 1 à etapa 3 em "[Como remover a unidade óptica](#page-18-0)".
- 3 Remova o [teclado.](#page-22-0)
- 4 Siga o procedimento da etapa 1 à etapa 7 em ["Como remover a tampa da base](#page-26-0)".

### Procedimento

1 Remova os parafusos prisioneiros que prendem o dissipador de calor à placa do sistema.

2 Levante o dissipador de calor da placa de sistema. Integrado: oito parafusos

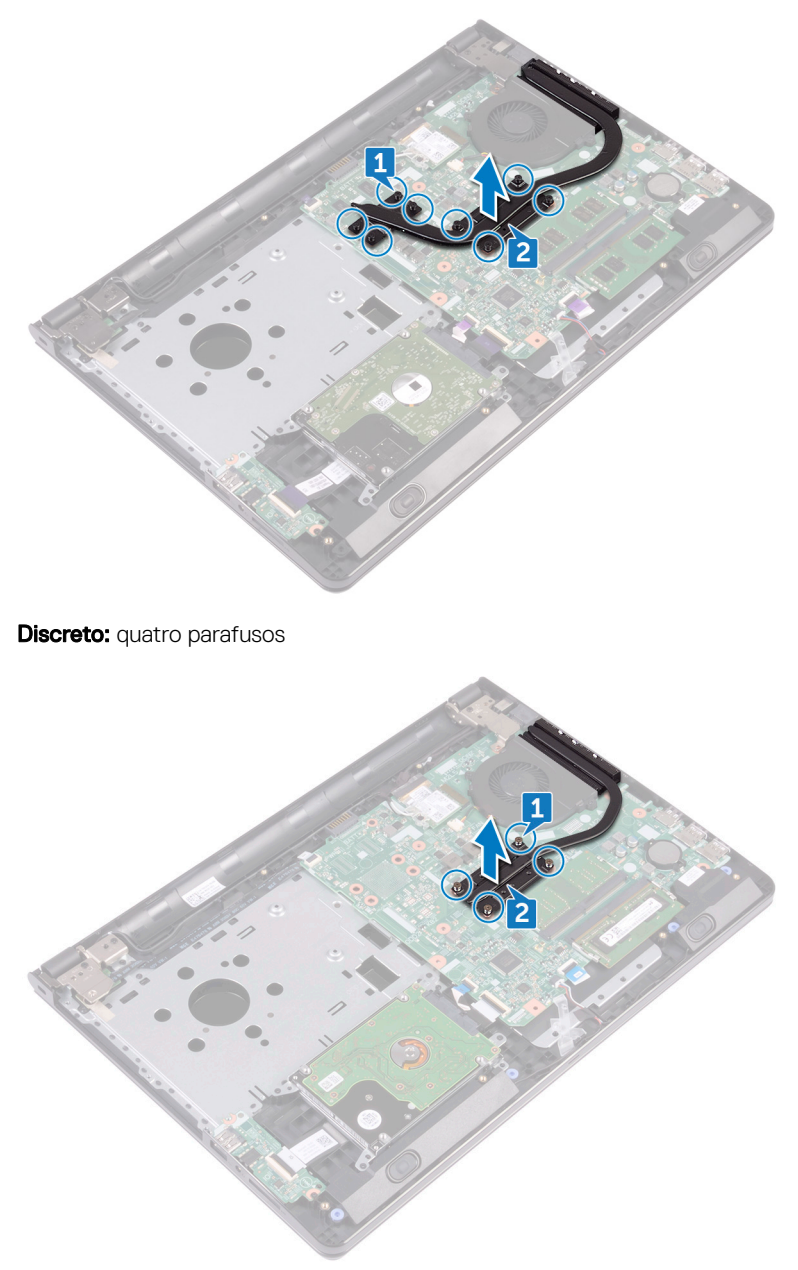

# Como recolocar o dissipador de calor

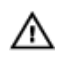

ADVERTÊNCIA: antes de trabalhar na parte interna do computador, leia as informações de segurança fornecidas com o computador e siga as etapas descritas em [Antes de trabalhar na parte interna do computador](#page-10-0). Após trabalhar na parte interna do computador, siga as instruções descritas em [Após trabalhar na parte interna do computador](#page-14-0). Para obter mais informações sobre as melhores práticas de segurança, consulte a página principal de conformidade normativa em [www.dell.com/](http://www.dell.com/regulatory_compliance) [regulatory\\_compliance](http://www.dell.com/regulatory_compliance) (em inglês).

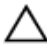

AVISO: O alinhamento incorreto do dissipador de calor pode danificar a placa de sistema e o processador.

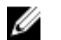

NOTA: A graxa térmica original pode ser reutilizada se a placa de sistema e o dissipador de calor originais forem reinstalados juntos. Se a placa de sistema ou o dissipador de calor forem substituídos, use a almofada térmica fornecida no kit para garantir que haja condutividade térmica.

## Procedimento

- 1 Alinhe os parafusos no dissipador de calor com os orifícios para parafusos na placa do sistema.
- 2 Solte os parafusos prisioneiros que prendem o dissipador de calor à placa do sistema.

Integrado: oito parafusos

**Discreto:** quatro parafusos

- 1 Siga o procedimento da etapa 2 à etapa 8 em "[Como recolocar a tampa da](#page-31-0) [base"](#page-31-0).
- 2 Recoloque o [teclado](#page-25-0).
- 3 Siga o procedimento da etapa 4 à etapa 5 em "Como recolocar a unidade" [óptica](#page-21-0)".
- **4** Recoloque a [bateria](#page-17-0).

# Como remover o ventilador

ADVERTÊNCIA: antes de trabalhar na parte interna do computador, leia as informações de segurança fornecidas com o computador e siga as etapas descritas em [Antes de trabalhar na parte interna do computador](#page-10-0). Após trabalhar na parte interna do computador, siga as instruções descritas em [Após trabalhar na parte interna do computador](#page-14-0). Para obter mais informações sobre as melhores práticas de segurança, consulte a página principal de conformidade normativa em [www.dell.com/](http://www.dell.com/regulatory_compliance) [regulatory\\_compliance](http://www.dell.com/regulatory_compliance) (em inglês).

#### Pré-requisitos

- 1 Remova a [bateria](#page-15-0).
- 2 Siga o procedimento da etapa 1 à etapa 3 em "[Como remover a unidade óptica](#page-18-0)".
- 3 Remova o [teclado.](#page-22-0)
- 4 Siga o procedimento da etapa 1 à etapa 7 em ["Como remover a tampa da base](#page-26-0)".

#### Procedimento

- 1 Desconecte o cabo do ventilador da placa do sistema.
- 2 Remova os dois parafusos (M2x5) que prendem o ventilador ao conjunto do apoio para as mãos.

Remova o ventilador do conjunto do apoio para as mãos.

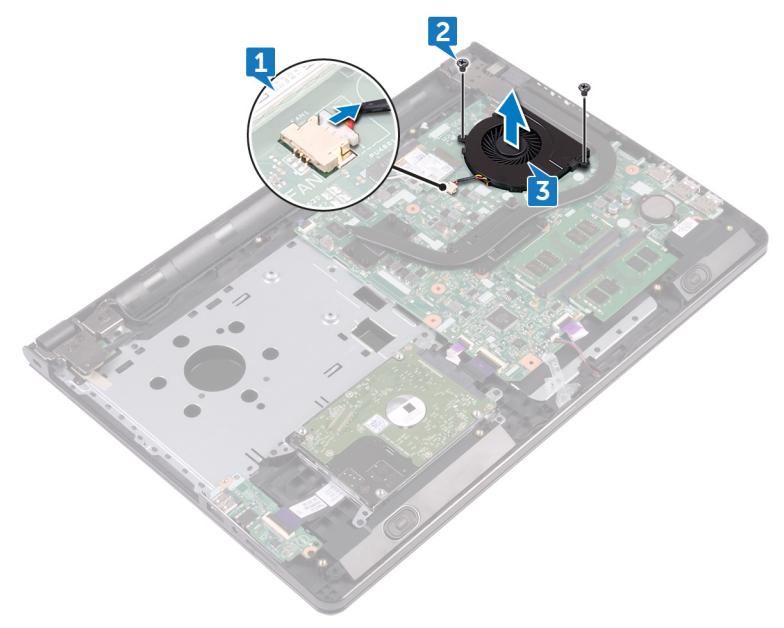

# Como recolocar o ventilador

ADVERTÊNCIA: antes de trabalhar na parte interna do computador, leia as informações de segurança fornecidas com o computador e siga as etapas descritas em [Antes de trabalhar na parte interna do computador](#page-10-0). Após trabalhar na parte interna do computador, siga as instruções descritas em [Após trabalhar na parte interna do computador](#page-14-0). Para obter mais informações sobre as melhores práticas de segurança, consulte a página principal de conformidade normativa em [www.dell.com/](http://www.dell.com/regulatory_compliance) [regulatory\\_compliance](http://www.dell.com/regulatory_compliance) (em inglês).

### Procedimento

- 1 Coloque o ventilador sobre o conjunto do apoio para as mãos.
- 2 Alinhe os orifícios dos parafusos do ventilador aos orifícios correspondentes no conjunto de apoio para os pulsos.
- **3** Recoloque os dois parafusos (M2x5) que prendem o ventilador à placa de sistema.
- 4 Conecte o cabo do ventilador à placa do sistema.

- 1 Siga o procedimento da etapa 2 à etapa 8 em "[Como recolocar a tampa da](#page-31-0) [base"](#page-31-0).
- 2 Recoloque o [teclado](#page-25-0).
- 3 Siga o procedimento da etapa 4 à etapa 5 em "Como recolocar a unidade [óptica](#page-21-0)".
- 4 Recoloque a [bateria](#page-17-0).

# Como remover as lentes da luz de status

ADVERTÊNCIA: antes de trabalhar na parte interna do computador, leia as informações de segurança fornecidas com o computador e siga as etapas descritas em [Antes de trabalhar na parte interna do computador](#page-10-0). Após trabalhar na parte interna do computador, siga as instruções descritas em [Após trabalhar na parte interna do computador](#page-14-0). Para obter mais informações sobre as melhores práticas de segurança, consulte a página principal de conformidade normativa em [www.dell.com/](http://www.dell.com/regulatory_compliance) [regulatory\\_compliance](http://www.dell.com/regulatory_compliance) (em inglês).

### Pré-requisitos

- 1 Remova a [bateria](#page-15-0).
- 2 Siga o procedimento da etapa 1 à etapa 3 em "[Como remover a unidade óptica](#page-18-0)".
- 3 Remova o [teclado.](#page-22-0)
- 4 Siga o procedimento da etapa 1 à etapa 7 em ["Como remover a tampa da base](#page-26-0)".

## **Procedimento**

Remova as lentes da luz de status da guia no conjunto de apoio para as mãos.
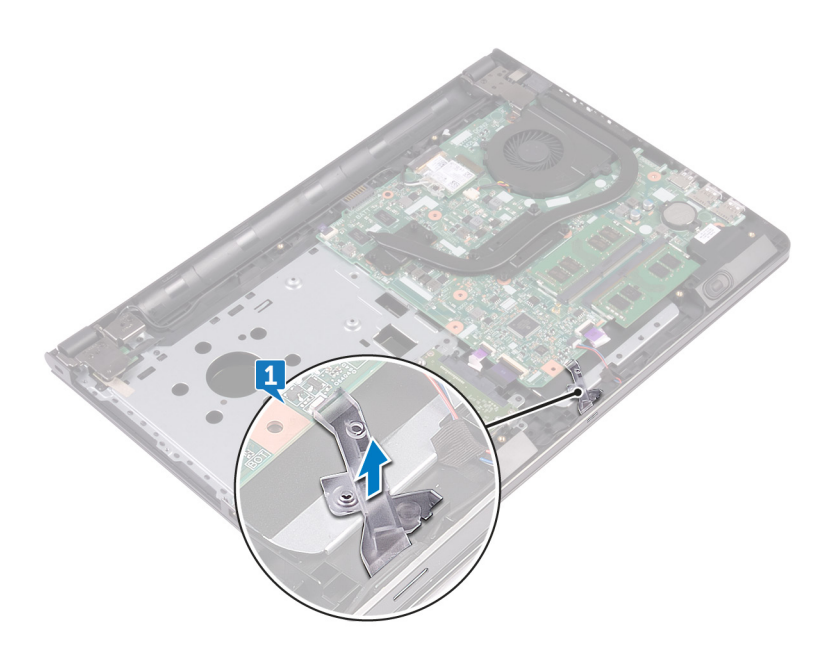

## Como recolocar as lentes da luz de status

ADVERTÊNCIA: antes de trabalhar na parte interna do computador, leia as informações de segurança fornecidas com o computador e siga as etapas descritas em [Antes de trabalhar na parte interna do computador](#page-10-0). Após trabalhar na parte interna do computador, siga as instruções descritas em [Após trabalhar na parte interna do computador](#page-14-0). Para obter mais informações sobre as melhores práticas de segurança, consulte a página principal de conformidade normativa em [www.dell.com/](http://www.dell.com/regulatory_compliance) [regulatory\\_compliance](http://www.dell.com/regulatory_compliance) (em inglês).

#### Pós-requisitos

- 1 Siga o procedimento da etapa 2 à etapa 8 em "[Como recolocar a tampa da](#page-31-0) [base"](#page-31-0).
- 2 Recoloque o [teclado](#page-25-0).
- 3 Siga o procedimento da etapa 4 à etapa 5 em "Como recolocar a unidade" [óptica](#page-21-0)".
- 4 Recoloque a [bateria](#page-17-0).

#### Procedimento

Alinhe as lentes da luz de status com a guia no conjunto de apoio para as mãos.

### <span id="page-74-0"></span>Como remover a placa de sistema

- ADVERTÊNCIA: antes de trabalhar na parte interna do computador, leia as informações de segurança fornecidas com o computador e siga as etapas descritas em [Antes de trabalhar na parte interna do computador](#page-10-0). Após trabalhar na parte interna do computador, siga as instruções descritas em [Após trabalhar na parte interna do computador](#page-14-0). Para obter mais informações sobre as melhores práticas de segurança, consulte a página principal de conformidade normativa em [www.dell.com/](http://www.dell.com/regulatory_compliance) [regulatory\\_compliance](http://www.dell.com/regulatory_compliance) (em inglês).
- NOTA: A Etiqueta de serviço do computador está localizada na placa de U sistema. Você deve inserir a Etiqueta de Serviço no programa de configuração do BIOS depois de recolocar a placa de sistema.
- Ø

NOTA: A substituição da placa de sistema remove quaisquer alterações feitas ao BIOS usando o programa de configuração do BIOS. Você deve fazer as alterações desejadas novamente após recolocar a placa de sistema.

NOTA: Antes de desconectar os cabos da placa de sistema, observe a Ø localização dos conectores para reconectá-los corretamente após recolocar a placa de sistema.

#### Pré-requisitos

- 1 Remova a [bateria](#page-15-0).
- 2 Siga o procedimento da etapa 1 à etapa 3 em "[Como remover a unidade óptica](#page-18-0)".
- 3 Remova o [teclado.](#page-22-0)
- 4 Siga o procedimento da etapa 1 à etapa 7 em ["Como remover a tampa da base](#page-26-0)".
- **5** Remova a placa sem fio.
- 6 Remova os [módulos de memória.](#page-42-0)
- **7** Remova o [dissipador de calor.](#page-65-0)
- 8 Remova o [ventilador.](#page-68-0)

### Procedimento

1 Remova o parafuso (2,5x8) que prende a dobradiça da tela ao conjunto de apoio para mãos.

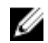

NOTA: Estas instruções se aplicam somente a laptops com telas que não sejam sensíveis ao toque.

2 Abra a dobradiça da tela em um ângulo de 90 graus.

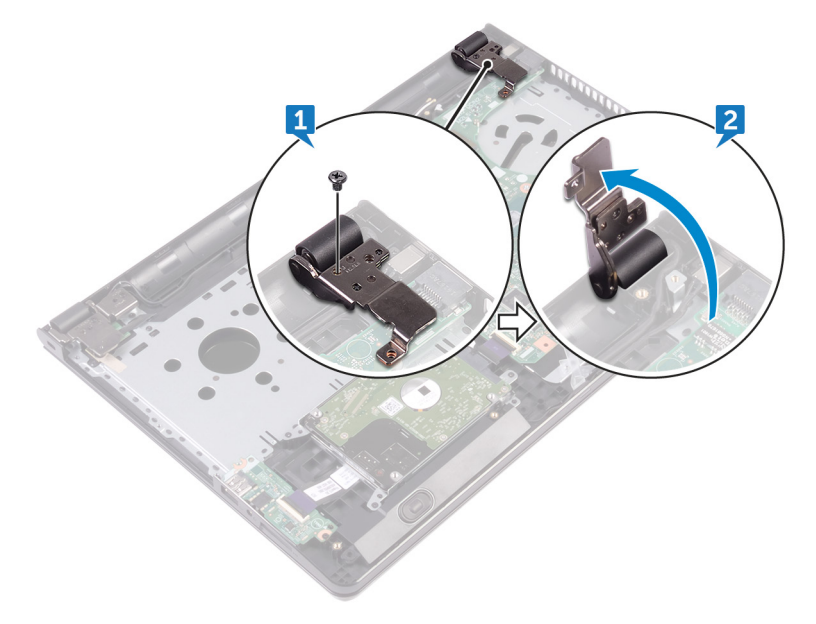

- 3 Retire a fita que prende o cabo da tela à placa de sistema.
- 4 Abra a trava e desconecte o cabo da tela da placa de sistema.
- 5 Levante a trava e desconecte o cabo da placa do botão liga/desliga da placa de sistema.
- 6 Levante a trava e desconecte o cabo do disco rígido da placa de sistema.
- **7** Levante a trava e desconecte o cabo de placa de E/S da placa de sistema.
- 8 Desconecte o cabo do alto-falante da placa de sistema.

9 Levante a trava e desconecte o cabo do touchpad da placa de sistema.

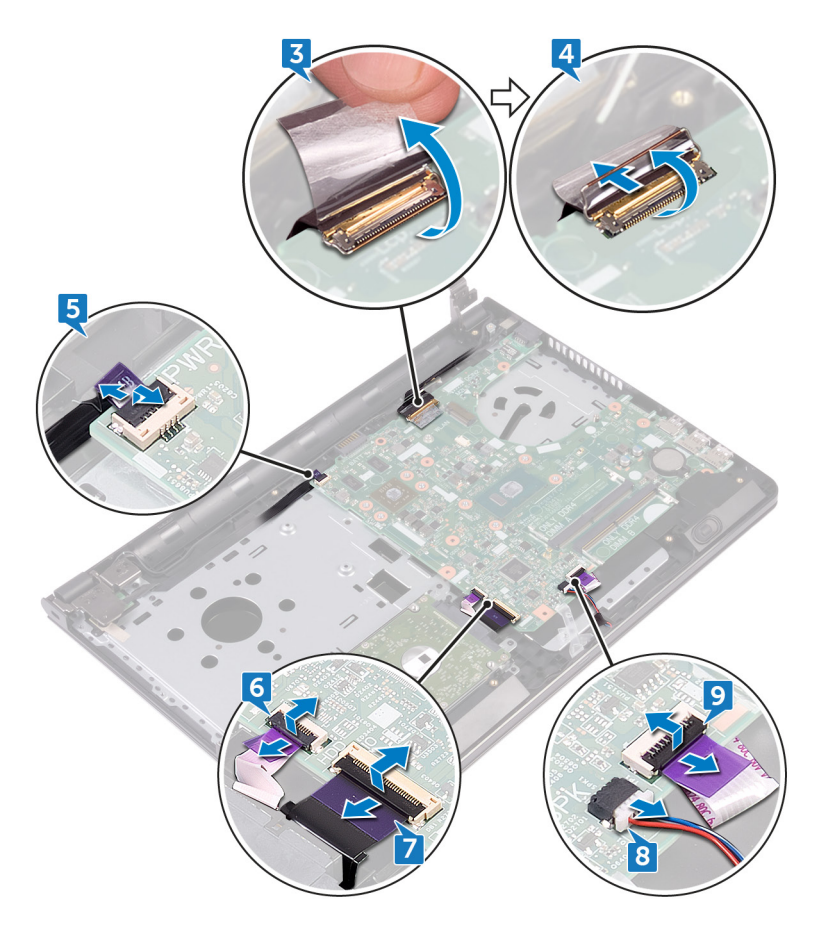

- 10 Remova os dois parafusos (M2x3) que prendem a placa de sistema ao conjunto do apoio para as mãos.
- 11 Com cuidado, libere as portas da placa de sistema das ranhuras no conjunto do apoio para as mãos.

12 Vire cuidadosamente a placa de sistema ao contrário.

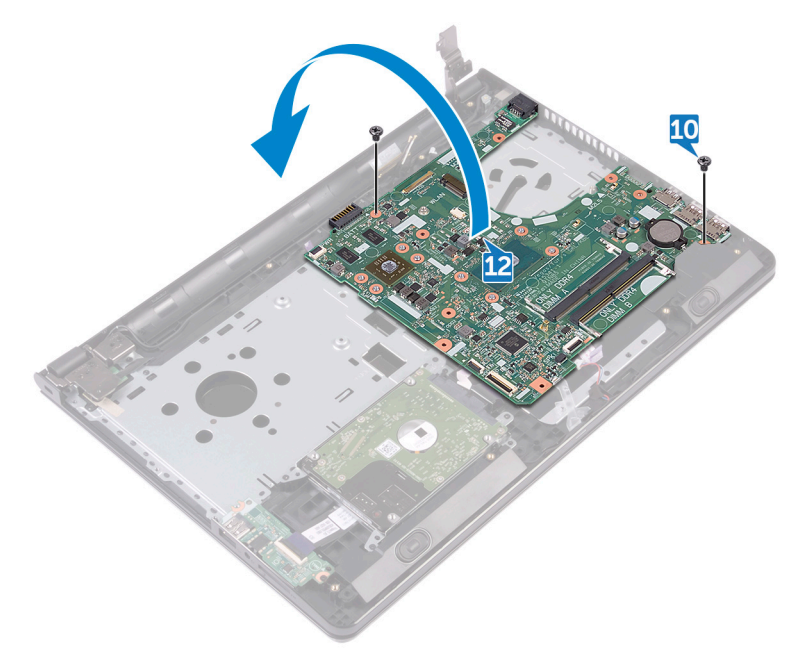

13 Retire a fita que prende o cabo da porta do adaptador de energia à placa de sistema e desconecte a porta do adaptador de energia da placa de sistema.

14 Levante a placa de sistema e remova-a do conjunto do apoio para as mãos.

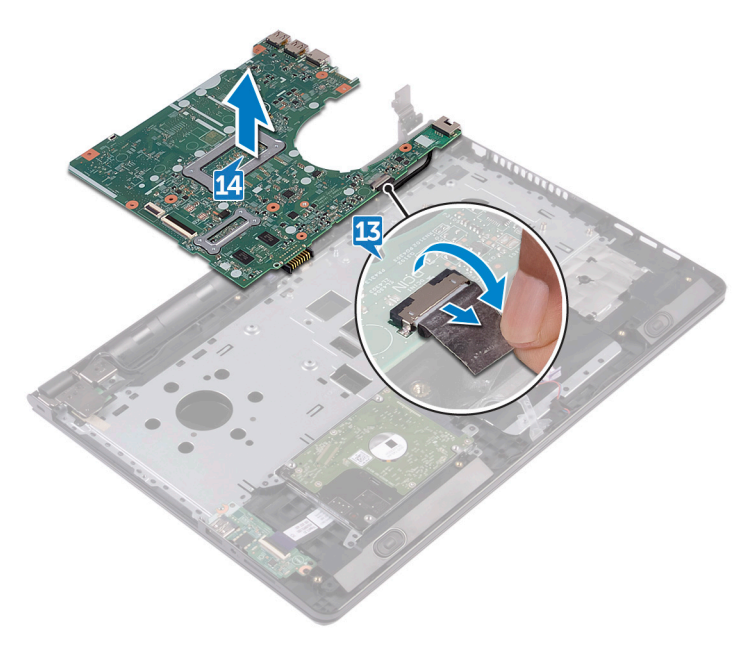

## <span id="page-79-0"></span>Como recolocar a placa de sistema

- ADVERTÊNCIA: antes de trabalhar na parte interna do computador, leia as informações de segurança fornecidas com o computador e siga as etapas descritas em [Antes de trabalhar na parte interna do computador](#page-10-0). Após trabalhar na parte interna do computador, siga as instruções descritas em [Após trabalhar na parte interna do computador](#page-14-0). Para obter mais informações sobre as melhores práticas de segurança, consulte a página principal de conformidade normativa em [www.dell.com/](http://www.dell.com/regulatory_compliance) [regulatory\\_compliance](http://www.dell.com/regulatory_compliance) (em inglês).
- O)

NOTA: A Etiqueta de serviço do computador está localizada na placa de sistema. Você deve inserir a Etiqueta de Serviço no programa de configuração do BIOS depois de recolocar a placa de sistema.

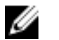

NOTA: A substituição da placa de sistema remove quaisquer alterações feitas ao BIOS usando o programa de configuração do BIOS. Você deve fazer as alterações desejadas novamente após recolocar a placa de sistema.

#### Procedimento

- 1 Conecte o cabo da porta adaptador-alimentação à placa de sistema.
- 2 Cole a fita que prende o cabo da porta do adaptador de energia à placa de sistema.
- 3 Vire a placa do sistema ao contrário.
- 4 Alinhe os orifícios dos parafusos na placa do sistema com os orifícios correspondentes no conjunto do apoio para as mãos.
- 5 Recoloque os dois parafusos (M2x3) que prendem a placa de sistema ao conjunto do apoio para as mãos.
- 6 Conecte o cabo do touchpad e feche a trava para prender o cabo.
- **7** Conecte o cabo do alto-falante à placa de sistema.
- 8 Conecte o cabo da placa de E/S e feche a trava para prender o cabo.
- 9 Conecte o cabo do disco rígido e feche a trava para prender o cabo.
- 10 Conecte o cabo da placa do botão de energia e feche a trava para prender o cabo.
- 11 Conecte o cabo da tela e feche a trava para prender o cabo.
- 12 Cole a fita que prende o cabo do monitor à placa de sistema.
- 13 Feche as dobradicas da tela.
- 14 Alinhe os orifícios dos parafusos nas dobradicas do monitor com os orifícios dos parafusos no conjunto do apoio para mãos.

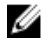

#### NOTA: Estas instruções se aplicam somente a laptops com telas que não sejam sensíveis ao toque.

15 Recoloque os parafusos (2,5x8) que prendem as dobradiças da tela ao conjunto de apoio para as mãos.

#### Pós-requisitos

- 1 Recoloque o [ventilador.](#page-70-0)
- 2 Recoloque o [dissipador de calor.](#page-67-0)
- **3** Recoloque os [módulos de memória.](#page-44-0)
- 4 Recoloque a placa de rede sem fio.
- 5 Siga o procedimento da etapa 2 à etapa 8 em "[Como recolocar a tampa da](#page-31-0) [base"](#page-31-0).
- 6 Recoloque o [teclado](#page-25-0).
- **7** Siga o procedimento da etapa 4 à etapa 5 em "Como recolocar a unidade [óptica](#page-21-0)".
- 8 Recoloque a [bateria](#page-17-0).

## Como remover o touchpad

ADVERTÊNCIA: antes de trabalhar na parte interna do computador, leia as informações de segurança fornecidas com o computador e siga as etapas descritas em [Antes de trabalhar na parte interna do computador](#page-10-0). Após trabalhar na parte interna do computador, siga as instruções descritas em [Após trabalhar na parte interna do computador](#page-14-0). Para obter mais informações sobre as melhores práticas de segurança, consulte a página principal de conformidade normativa em [www.dell.com/](http://www.dell.com/regulatory_compliance) [regulatory\\_compliance](http://www.dell.com/regulatory_compliance) (em inglês).

#### Pré-requisitos

- 1 Remova a [bateria](#page-15-0).
- 2 Siga o procedimento da etapa 1 à etapa 3 em "[Como remover a unidade óptica](#page-18-0)".
- 3 Remova o [teclado.](#page-22-0)
- 4 Siga o procedimento da etapa 1 à etapa 7 em ["Como remover a tampa da base](#page-31-0)".
- 5 Remova os [módulos de memória.](#page-42-0)
- 6 Remova a placa sem fio.
- **7** Remova o [dissipador de calor.](#page-65-0)
- 8 Remova o [ventilador.](#page-68-0)
- 9 Remova a [placa de sistema.](#page-74-0)

### **Procedimento**

- 1 Retire a fita adesiva que prende o suporte do touchpad ao conjunto do apoio para as mãos.
- 2 Remova os seis parafusos (M2x3) que prendem o touchpad ao respectivo suporte.

Remova o suporte do touchpad do conjunto do apoio para as mãos.

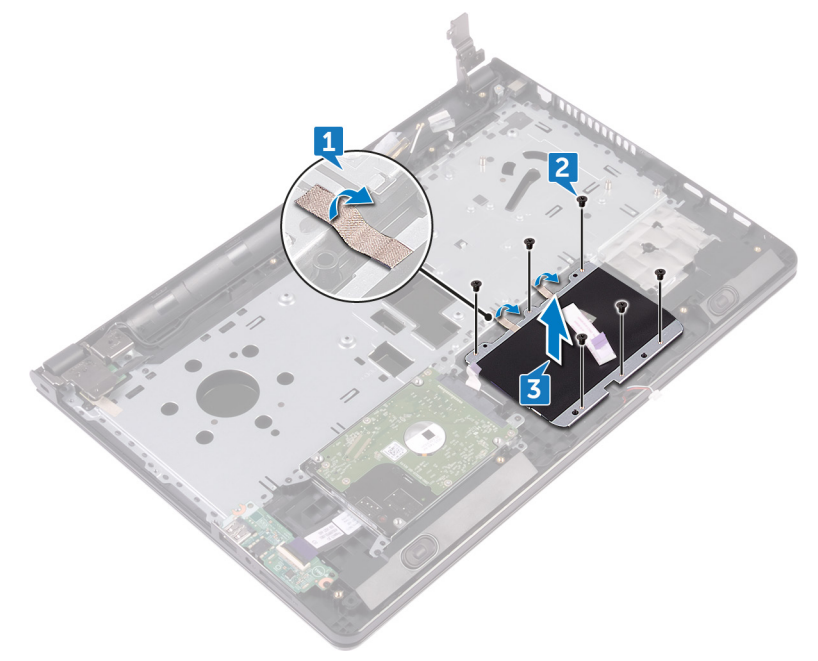

Remova o touchpad do conjunto do apoio para as mãos.

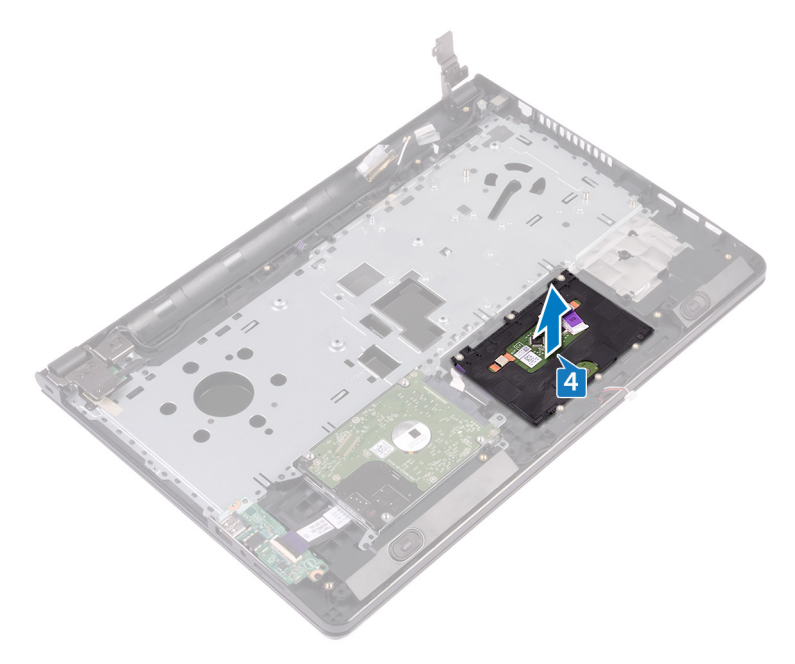

## Como recolocar o touchpad

ADVERTÊNCIA: antes de trabalhar na parte interna do computador, leia as informações de segurança fornecidas com o computador e siga as etapas descritas em [Antes de trabalhar na parte interna do computador](#page-10-0). Após trabalhar na parte interna do computador, siga as instruções descritas em [Após trabalhar na parte interna do computador](#page-14-0). Para obter mais informações sobre as melhores práticas de segurança, consulte a página principal de conformidade normativa em [www.dell.com/](http://www.dell.com/regulatory_compliance) [regulatory\\_compliance](http://www.dell.com/regulatory_compliance) (em inglês).

#### Procedimento

- 1 Coloque o touchpad sobre o conjunto do apoio para as mãos.
- 2 Alinhe os orifícios dos parafusos no suporte do touchpad com os orifícios dos parafusos no conjunto do apoio para as mãos.
- **3** Recoloque os seis parafusos (M2x3) que prendem o suporte do touchpad para o touch pad.
- 4 Cole a fita adesiva que prende o suporte do touchpad ao conjunto do apoio para as mãos.

### Pós-requisitos

- 1 Recoloque a [placa de sistema.](#page-79-0)
- 2 Recoloque o [ventilador.](#page-70-0)
- **3** Recoloque o [dissipador de calor.](#page-67-0)
- 4 Recoloque a placa de rede sem fio.
- **5** Recoloque os [módulos de memória.](#page-44-0)
- 6 Siga o procedimento da etapa 2 à etapa 8 em "[Como recolocar a tampa da](#page-31-0) [base"](#page-31-0).
- 7 Recoloque o [teclado](#page-25-0).
- 8 Siga o procedimento da etapa 4 à etapa 5 em "Como recolocar a unidade [óptica](#page-21-0)".
- **9** Recoloque a [bateria](#page-17-0).

### Como remover a porta do adaptador de alimentação

ADVERTÊNCIA: antes de trabalhar na parte interna do computador, leia as informações de segurança fornecidas com o computador e siga as etapas descritas em [Antes de trabalhar na parte interna do computador](#page-10-0). Após trabalhar na parte interna do computador, siga as instruções descritas em [Após trabalhar na parte interna do computador](#page-14-0). Para obter mais informações sobre as melhores práticas de segurança, consulte a página principal de conformidade normativa em [www.dell.com/](http://www.dell.com/regulatory_compliance) [regulatory\\_compliance](http://www.dell.com/regulatory_compliance) (em inglês).

#### Pré-requisitos

- 1 Remova a [bateria](#page-15-0).
- 2 Siga o procedimento da etapa 1 à etapa 3 em "[Como remover a unidade óptica](#page-18-0)".
- 3 Remova o [teclado.](#page-22-0)
- 4 Siga o procedimento da etapa 1 à etapa 7 em ["Como remover a tampa da base](#page-26-0)".
- **5** Remova a [bateria de célula tipo moeda.](#page-62-0)
- 6 Remova os [módulos de memória.](#page-42-0)
- 7 Remova a placa sem fio.
- 8 Remova o [dissipador de calor.](#page-65-0)
- **9** Remova o [ventilador.](#page-68-0)
- 10 Remova a [placa de sistema.](#page-74-0)

#### Procedimento

- 1 Remova o parafuso (M2x3) que prende o suporte da porta do adaptador de energia ao conjunto do apoio para as mãos.
- 2 Tome nota do encaminhamento do cabo da porta do adaptador de energia e remova o cabo das guias de encaminhamento.

Levante a porta do adaptador de energia do conjunto de apoio para os pulsos.

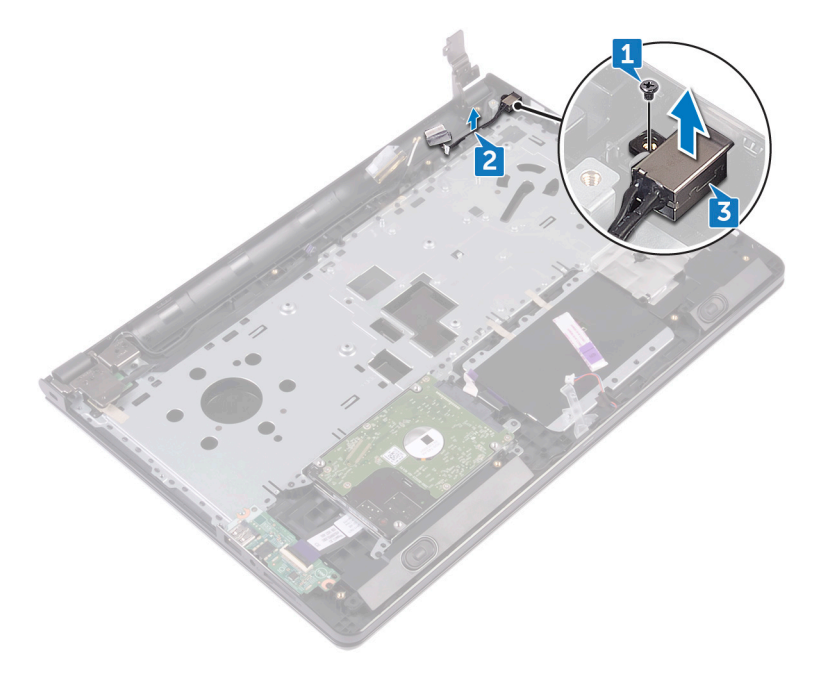

## Como recolocar a porta do adaptador de alimentação

ADVERTÊNCIA: antes de trabalhar na parte interna do computador, leia as informações de segurança fornecidas com o computador e siga as etapas descritas em [Antes de trabalhar na parte interna do computador](#page-10-0). Após trabalhar na parte interna do computador, siga as instruções descritas em [Após trabalhar na parte interna do computador](#page-14-0). Para obter mais informações sobre as melhores práticas de segurança, consulte a página principal de conformidade normativa em [www.dell.com/](http://www.dell.com/regulatory_compliance) [regulatory\\_compliance](http://www.dell.com/regulatory_compliance) (em inglês).

#### Procedimento

- 1 Insira a porta do adaptador de energia no encaixe no conjunto de apoio para as mãos.
- 2 Recoloque o parafuso (M2x3) que prende o suporte da porta do adaptador de energia ao conjunto do apoio para as mãos.
- 3 Passe o cabo da porta do adaptador de energia pelas respectivas guias de encaminhamento no conjunto de apoio para as mãos.

#### Pós-requisitos

- 1 Recoloque a [placa de sistema.](#page-79-0)
- 2 Recoloque o [ventilador.](#page-70-0)
- **3** Recoloque o [dissipador de calor.](#page-67-0)
- 4 Recoloque a placa de rede sem fio.
- 5 Recoloque os [módulos de memória.](#page-44-0)
- 6 Recoloque a [bateria de célula tipo moeda.](#page-64-0)
- **7** Siga o procedimento da etapa 2 à etapa 8 em "[Como recolocar a tampa da](#page-31-0) [base"](#page-31-0).
- 8 Recoloque o [teclado](#page-25-0).
- 9 Siga o procedimento da etapa 4 à etapa 5 em "Como recolocar a unidade [óptica](#page-21-0)".
- **10** Recoloque a [bateria](#page-17-0).

# <span id="page-88-0"></span>Como remover o conjunto da tela

ADVERTÊNCIA: antes de trabalhar na parte interna do computador, leia as informações de segurança fornecidas com o computador e siga as etapas descritas em [Antes de trabalhar na parte interna do computador](#page-10-0). Após trabalhar na parte interna do computador, siga as instruções descritas em [Após trabalhar na parte interna do computador](#page-14-0). Para obter mais informações sobre as melhores práticas de segurança, consulte a página principal de conformidade normativa em [www.dell.com/](http://www.dell.com/regulatory_compliance) [regulatory\\_compliance](http://www.dell.com/regulatory_compliance) (em inglês).

#### Pré-requisitos

- 1 Remova a [bateria](#page-15-0).
- 2 Siga o procedimento da etapa 1 à etapa 3 em "[Como remover a unidade óptica](#page-18-0)".
- 3 Remova o [teclado.](#page-22-0)
- 4 Siga o procedimento da etapa 1 à etapa 7 em ["Como remover a tampa da base](#page-26-0)".
- **5** Remova a placa sem fio.

#### Procedimento

1 Remova os três parafusos (2,5x8) que prendem as dobradiças da tela ao conjunto do apoio para as mãos.

2 Abra as dobradiças da tela em um ângulo de 90 graus.

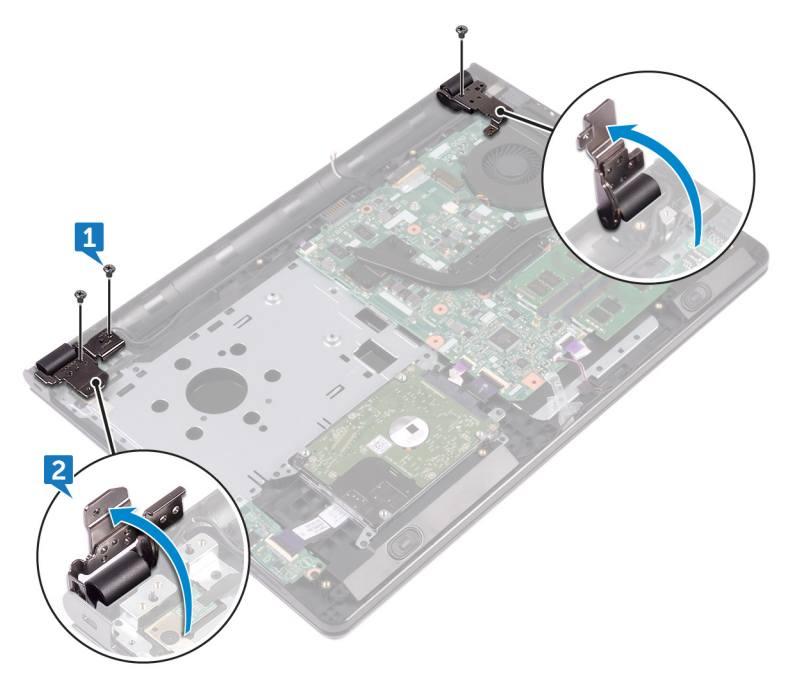

- 3 Retire a fita que prende o cabo da tela no conjunto do apoio para as mãos.
- 4 Abra a trava e desconecte o cabo da tela.
- 5 Anote o roteamento do cabo da tela e retire o cabo das guias de roteamento no conjunto do apoio para as mãos.

Tome nota do encaminhamento do cabo da antena e retire o cabo das respectivas guias de encaminhamento no conjunto do apoio para as mãos.

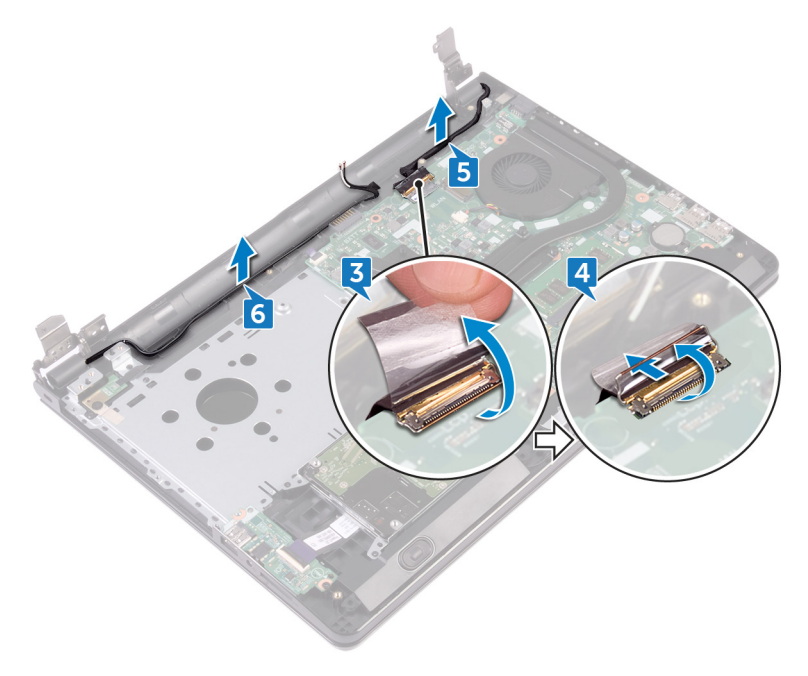

 Abra o conjunto de apoio para as mãos em ângulo e deslize-o para fora do conjunto da tela.

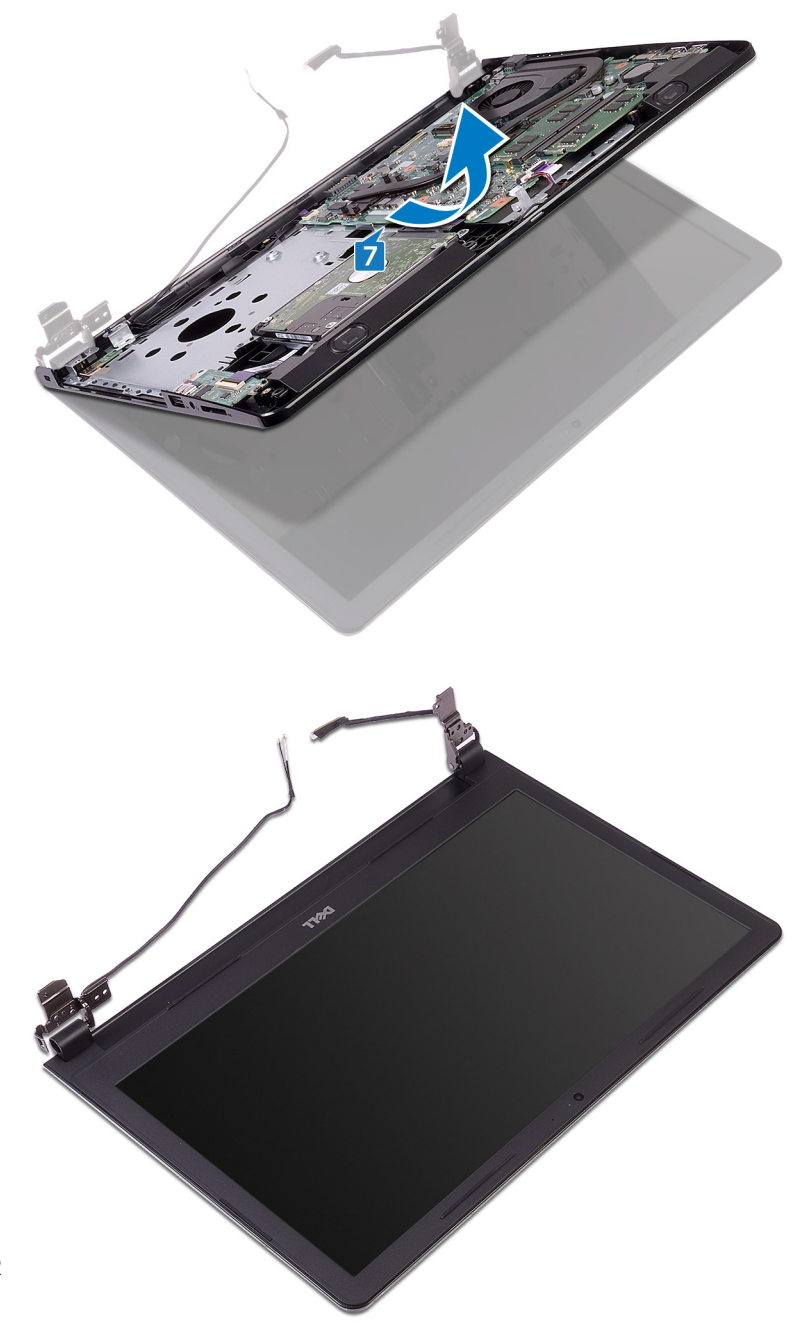

## <span id="page-92-0"></span>Como recolocar o conjunto da tela

ADVERTÊNCIA: antes de trabalhar na parte interna do computador, leia as informações de segurança fornecidas com o computador e siga as etapas descritas em [Antes de trabalhar na parte interna do computador](#page-10-0). Após trabalhar na parte interna do computador, siga as instruções descritas em [Após trabalhar na parte interna do computador](#page-14-0). Para obter mais informações sobre as melhores práticas de segurança, consulte a página principal de conformidade normativa em [www.dell.com/](http://www.dell.com/regulatory_compliance) [regulatory\\_compliance](http://www.dell.com/regulatory_compliance) (em inglês).

#### Procedimento

- 1 Coloque o painel da tela sobre uma superfície plana e limpa.
- 2 Coloque o conjunto do apoio para as mãos no conjunto da tela.
- 3 Feche as dobradiças da tela e alinhe os furos para parafusos nas dobradiças da tela com os furos correspondentes no conjunto de apoio para as mãos.
- 4 Recoloque os três parafusos (2,5x8) que prendem as dobradiças da tela ao conjunto de apoio para as mãos.
- 5 Passe os cabos da antena pelas guias de passagem no conjunto do apoio para as mãos.
- 6 Conecte o cabo da tela e feche a trava para prender o cabo.
- **7** Passe o cabo da tela pelas quias de roteamento no conjunto do apoio para as mãos.
- 8 Cole a fita adesiva que prende o cabo da tela no conjunto do apoio para as mãos.
- **9** Feche o monitor e vire a parte inferior do computador para cima.

#### Pós-requisitos

- 1 Recoloque a placa de rede sem fio.
- 2 Siga o procedimento da etapa 2 à etapa 8 em "[Como recolocar a tampa da](#page-31-0) [base"](#page-31-0).
- 3 Recoloque o [teclado](#page-25-0).
- 4 Siga o procedimento da etapa 4 à etapa 5 em "Como recolocar a unidade [óptica](#page-21-0)".
- **5** Recoloque a **[bateria](#page-17-0)**.

## <span id="page-94-0"></span>Como remover a tampa frontal da tela

ADVERTÊNCIA: antes de trabalhar na parte interna do computador, leia as informações de segurança fornecidas com o computador e siga as etapas descritas em [Antes de trabalhar na parte interna do computador](#page-10-0). Após trabalhar na parte interna do computador, siga as instruções descritas em [Após trabalhar na parte interna do computador](#page-14-0). Para obter mais informações sobre as melhores práticas de segurança, consulte a página principal de conformidade normativa em [www.dell.com/](http://www.dell.com/regulatory_compliance) [regulatory\\_compliance](http://www.dell.com/regulatory_compliance) (em inglês).

#### Pré-requisitos

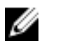

NOTA: Estas instruções se aplicam somente a laptops com telas que não sejam sensíveis ao toque.

- 1 Remova a [bateria](#page-15-0).
- 2 Siga o procedimento da etapa 1 à etapa 3 em "[Como remover a unidade óptica](#page-18-0)".
- **3** Remova o [teclado.](#page-22-0)
- 4 Siga o procedimento da etapa 1 à etapa 7 em ["Como remover a tampa da base](#page-26-0)".
- **5** Remova a placa sem fio.
- 6 Remova o [conjunto da tela.](#page-88-0)

### Procedimento

1 Com as pontas dos dedos, desencaixe cuidadosamente as bordas internas da tampa frontal da tela.

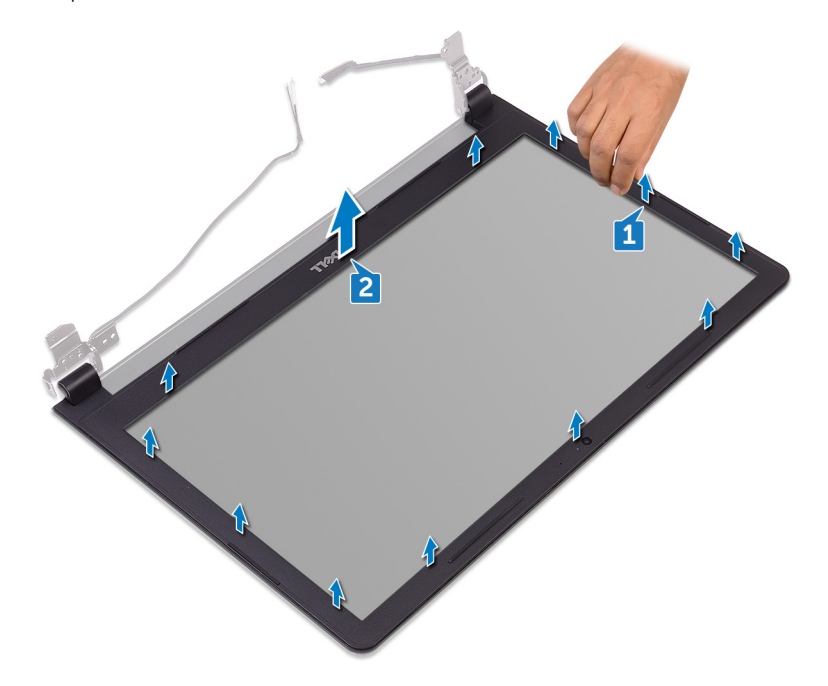

2 Levante as dobradiças da tela da tampa traseira da tela e do conjunto da antena.

## <span id="page-96-0"></span>Como recolocar o painel frontal da tela

ADVERTÊNCIA: antes de trabalhar na parte interna do computador, leia as informações de segurança fornecidas com o computador e siga as etapas descritas em [Antes de trabalhar na parte interna do computador](#page-10-0). Após trabalhar na parte interna do computador, siga as instruções descritas em [Após trabalhar na parte interna do computador](#page-14-0). Para obter mais informações sobre as melhores práticas de segurança, consulte a página principal de conformidade normativa em [www.dell.com/](http://www.dell.com/regulatory_compliance) [regulatory\\_compliance](http://www.dell.com/regulatory_compliance) (em inglês).

#### Procedimento

Alinhe o painel frontal da tela com a tampa traseira da tela e encaixe o painel frontal delicadamente no lugar.

#### Pós-requisitos

- 1 Recoloque o [conjunto da tela.](#page-92-0)
- **2** Recoloque a placa de rede sem fio.
- 3 Siga o procedimento da etapa 2 à etapa 8 em "[Como recolocar a tampa da](#page-31-0) [base"](#page-31-0).
- 4 Recoloque o [teclado](#page-25-0).
- 5 Siga o procedimento da etapa 4 à etapa 5 em "Como recolocar a unidade" [óptica](#page-21-0)".
- **6** Recoloque a [bateria](#page-17-0).

## <span id="page-97-0"></span>Como remover o painel da tela

ADVERTÊNCIA: antes de trabalhar na parte interna do computador, leia as informações de segurança fornecidas com o computador e siga as etapas descritas em [Antes de trabalhar na parte interna do computador](#page-10-0). Após trabalhar na parte interna do computador, siga as instruções descritas em [Após trabalhar na parte interna do computador](#page-14-0). Para obter mais informações sobre as melhores práticas de segurança, consulte a página principal de conformidade normativa em [www.dell.com/](http://www.dell.com/regulatory_compliance) [regulatory\\_compliance](http://www.dell.com/regulatory_compliance) (em inglês).

#### Pré-requisitos

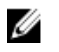

NOTA: Estas instruções se aplicam somente a laptops com telas que não sejam sensíveis ao toque.

- 1 Remova a [bateria](#page-15-0).
- 2 Siga o procedimento da etapa 1 à etapa 3 em "[Como remover a unidade óptica](#page-18-0)".
- 3 Remova o [teclado.](#page-22-0)
- 4 Siga o procedimento da etapa 1 à etapa 7 em ["Como remover a tampa da base](#page-26-0)".
- **5** Remova a placa sem fio.
- 6 Remova o [conjunto da tela.](#page-88-0)
- 7 Remova a [tampa frontal da tela](#page-94-0).

#### Procedimento

1 Remova os quatro parafusos (M2x3) que prendem o painel da tela à tampa traseira da tela e conjunto da antena.

Levante o painel da tela e vire-o.

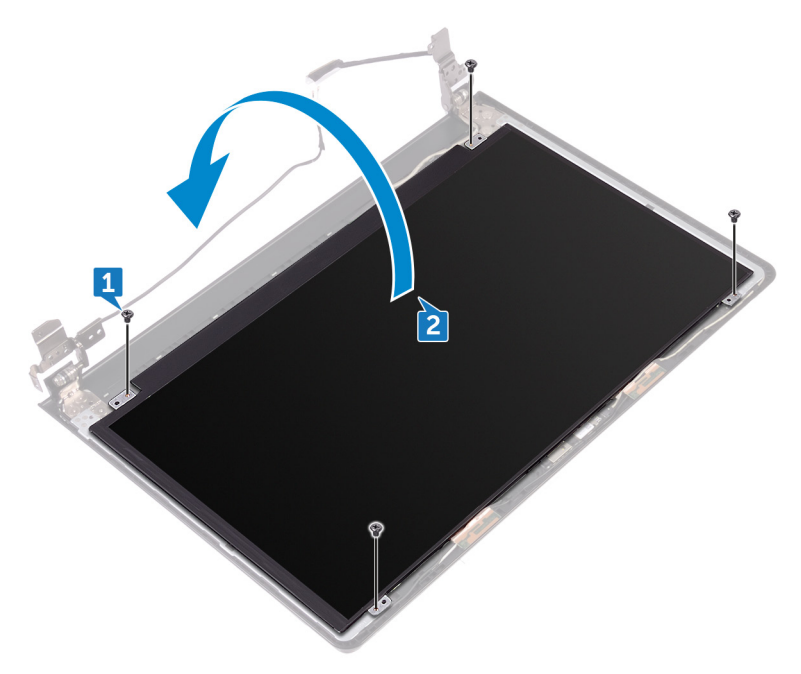

- 3 Remova a fita que prende o cabo da tela no respectivo painel.
- Levante a trava e desconecte o cabo da tela do respectivo painel.

Levante o painel da tela da tampa traseira da tela e do conjunto da antena.

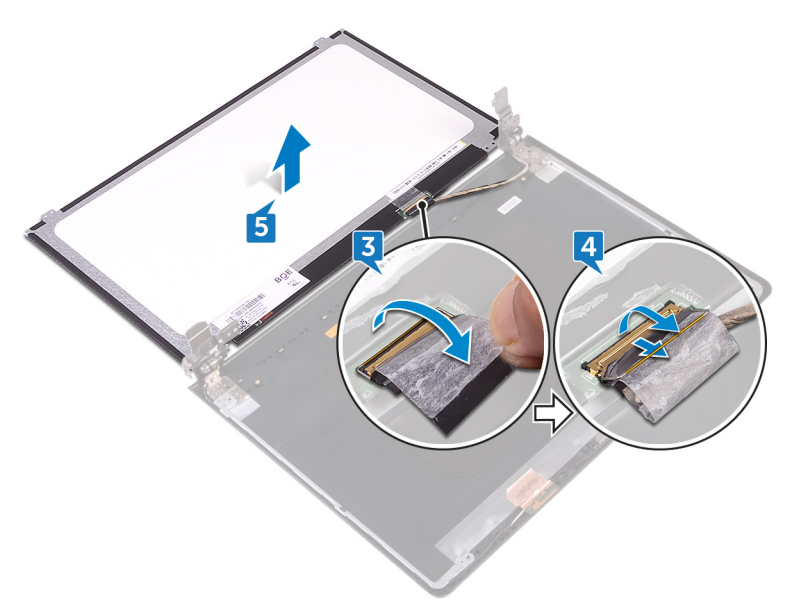

# <span id="page-100-0"></span>Como recolocar o painel da tela

ADVERTÊNCIA: antes de trabalhar na parte interna do computador, leia as informações de segurança fornecidas com o computador e siga as etapas descritas em [Antes de trabalhar na parte interna do computador](#page-10-0). Após trabalhar na parte interna do computador, siga as instruções descritas em [Após trabalhar na parte interna do computador](#page-14-0). Para obter mais informações sobre as melhores práticas de segurança, consulte a página principal de conformidade normativa em [www.dell.com/](http://www.dell.com/regulatory_compliance) [regulatory\\_compliance](http://www.dell.com/regulatory_compliance) (em inglês).

#### Pós-requisitos

- 1 Recoloque o [painel frontal da tela](#page-96-0).
- 2 Recoloque o [conjunto da tela.](#page-92-0)
- 3 Recoloque a placa de rede sem fio.
- 4 Siga o procedimento da etapa 2 à etapa 8 em "[Como recolocar a tampa da](#page-31-0) [base"](#page-31-0).
- **5** Recoloque o [teclado](#page-25-0).
- 6 Siga o procedimento da etapa 4 à etapa 5 em "Como recolocar a unidade [óptica](#page-21-0)".
- **7** Recoloque a [bateria](#page-17-0).

#### Procedimento

- 1 Conecte o cabo da tela no respectivo conector no painel da tela e feche a trava para prender o cabo.
- 2 Cole a fita que prende o cabo da tela no respectivo painel.
- 3 Vire o painel da tela e coloque-o cuidadosamente sobre a tampa traseira da tela e conjunto da antena.
- 4 Alinhe os orifícios de parafuso no painel da tela com os orifícios correspondentes na tampa traseira e conjunto da antena.
- 5 Recoloque os quatro parafusos (M2x3) que prendem o painel da tela à tampa traseira da tela e conjunto da antena.

## <span id="page-101-0"></span>Como remover a câmera

ADVERTÊNCIA: antes de trabalhar na parte interna do computador, leia as informações de segurança fornecidas com o computador e siga as etapas descritas em [Antes de trabalhar na parte interna do computador](#page-10-0). Após trabalhar na parte interna do computador, siga as instruções descritas em [Após trabalhar na parte interna do computador](#page-14-0). Para obter mais informações sobre as melhores práticas de segurança, consulte a página principal de conformidade normativa em [www.dell.com/](http://www.dell.com/regulatory_compliance) [regulatory\\_compliance](http://www.dell.com/regulatory_compliance) (em inglês).

#### Pré-requisitos

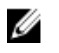

NOTA: Estas instruções se aplicam somente a notebooks com telas que não sejam sensíveis ao toque.

- 1 Remova a [bateria](#page-15-0).
- 2 Siga o procedimento da etapa 1 à etapa 3 em "[Como remover a unidade óptica](#page-18-0)".
- 3 Remova o [teclado.](#page-22-0)
- 4 Siga o procedimento da etapa 1 à etapa 7 em ["Como remover a tampa da base](#page-26-0)".
- **5** Remova a placa sem fio.
- 6 Remova o [conjunto da tela.](#page-88-0)
- 7 Remova a [tampa frontal da tela](#page-94-0).

#### Procedimento

- 1 Usando um estilete plástico, solte cuidadosamente a câmera e levante-a em ângulo.
- 2 Desconecte o cabo da câmera da câmera.

Levante a câmera da tampa traseira da tela e conjunto da antena.

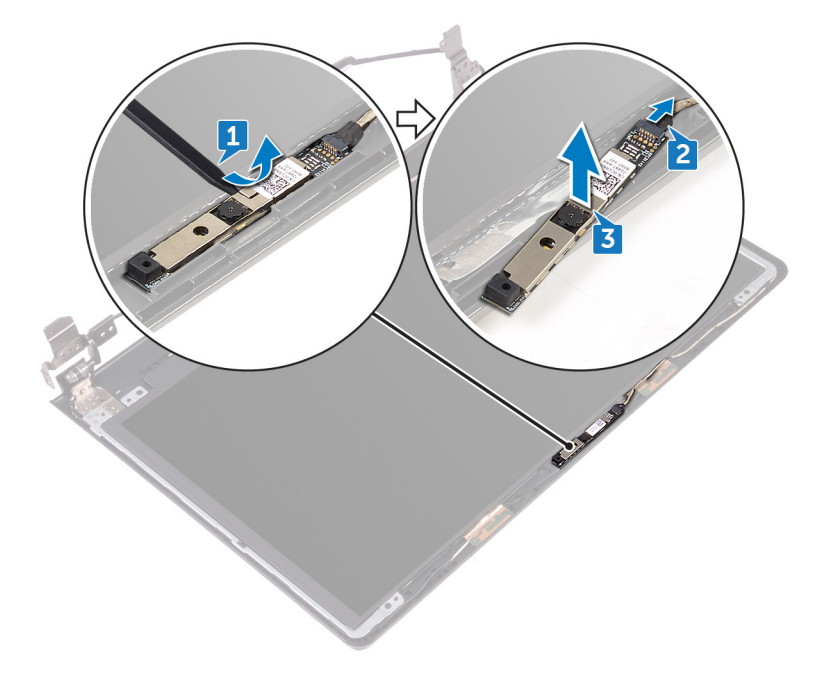

## Como recolocar a câmera

ADVERTÊNCIA: antes de trabalhar na parte interna do computador, leia as informações de segurança fornecidas com o computador e siga as etapas descritas em [Antes de trabalhar na parte interna do computador](#page-10-0). Após trabalhar na parte interna do computador, siga as instruções descritas em [Após trabalhar na parte interna do computador](#page-14-0). Para obter mais informações sobre as melhores práticas de segurança, consulte a página principal de conformidade normativa em [www.dell.com/](http://www.dell.com/regulatory_compliance) [regulatory\\_compliance](http://www.dell.com/regulatory_compliance) (em inglês).

#### Procedimento

- 1 Usando a haste de alinhamento, coloque a câmera na tampa traseira da tela e conjunto da antena.
- 2 Conecte o cabo da câmera à câmera.

### Pós-requisitos

- 1 Recoloque o [painel frontal da tela](#page-96-0).
- 2 Recoloque o [conjunto da tela.](#page-92-0)
- **3** Recoloque a placa de rede sem fio.
- 4 Siga o procedimento da etapa 2 à etapa 8 em "[Como recolocar a tampa da](#page-31-0) [base"](#page-31-0).
- **5** Recoloque o [teclado](#page-25-0).
- 6 Siga o procedimento da etapa 4 à etapa 5 em ["Como recolocar a unidade](#page-21-0)  [óptica](#page-21-0)".
- 7 Recoloque a [bateria](#page-17-0).

## <span id="page-104-0"></span>Como remover as dobradiças do monitor

ADVERTÊNCIA: antes de trabalhar na parte interna do computador, leia as informações de segurança fornecidas com o computador e siga as etapas descritas em [Antes de trabalhar na parte interna do computador](#page-10-0). Após trabalhar na parte interna do computador, siga as instruções descritas em [Após trabalhar na parte interna do computador](#page-14-0). Para obter mais informações sobre as melhores práticas de segurança, consulte a página principal de conformidade normativa em [www.dell.com/](http://www.dell.com/regulatory_compliance) [regulatory\\_compliance](http://www.dell.com/regulatory_compliance) (em inglês).

#### Pré-requisitos

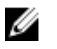

NOTA: Estas instruções se aplicam somente a notebooks com telas que não sejam sensíveis ao toque.

- 1 Remova a [bateria](#page-15-0).
- 2 Siga o procedimento da etapa 1 à etapa 3 em "[Como remover a unidade óptica](#page-18-0)".
- **3** Remova o [teclado.](#page-22-0)
- 4 Siga o procedimento da etapa 1 à etapa 7 em ["Como remover a tampa da base](#page-26-0)".
- **5** Remova a placa sem fio.
- 6 Remova o [conjunto da tela.](#page-88-0)
- **7** Remova a [tampa frontal da tela](#page-94-0).
- 8 Remova o [painel da tela.](#page-97-0)

#### Procedimento

1 Remova os seis parafusos (M2,5 x2,5 cabeça larga) que prendem as dobradiças da tela à tampa traseira da tela e conjunto da antena.

Levante as dobradiças da tela da tampa traseira da tela e do conjunto da antena.

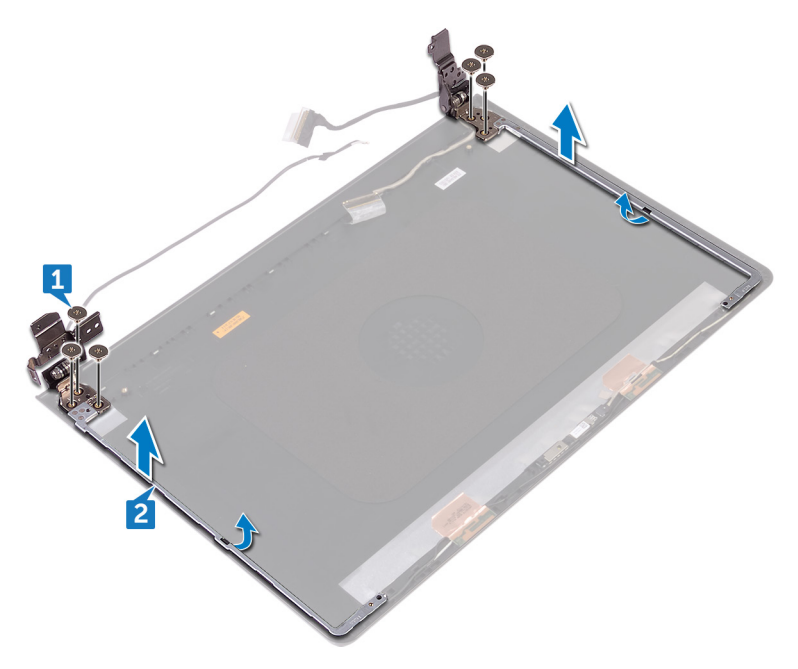

## Como recolocar as dobradiças do monitor

ADVERTÊNCIA: antes de trabalhar na parte interna do computador, leia as informações de segurança fornecidas com o computador e siga as etapas descritas em [Antes de trabalhar na parte interna do computador](#page-10-0). Após trabalhar na parte interna do computador, siga as instruções descritas em [Após trabalhar na parte interna do computador](#page-14-0). Para obter mais informações sobre as melhores práticas de segurança, consulte a página principal de conformidade normativa em [www.dell.com/](http://www.dell.com/regulatory_compliance) [regulatory\\_compliance](http://www.dell.com/regulatory_compliance) (em inglês).

#### Pós-requisitos

- 1 Recoloque o [painel da tela.](#page-100-0)
- 2 Recoloque o [painel frontal da tela](#page-96-0).
- **3** Recoloque o [conjunto da tela.](#page-92-0)
- 4 Recoloque a placa de rede sem fio.
- 5 Siga o procedimento da etapa 2 à etapa 8 em "[Como recolocar a tampa da](#page-31-0) [base"](#page-31-0).
- **6** Recoloque o [teclado](#page-25-0).
- 7 Siga o procedimento da etapa 4 à etapa 5 em "Como recolocar a unidade [óptica](#page-21-0)".
- 8 Recoloque a [bateria](#page-17-0).

### Procedimento

- 1 Alinhe os orifícios de parafuso nas dobradiças do monitor com os orifícios correspondentes na tampa traseira do monitor e no conjunto da antena.
- 2 Recoloque os seis parafusos (M2,5 x2,5 cabeça larga) que prendem as dobradiças da tela à tampa traseira da tela e conjunto da antena.

### Como remover a tampa traseira do monitor e o conjunto da antena

ADVERTÊNCIA: antes de trabalhar na parte interna do computador, leia as informações de segurança fornecidas com o computador e siga as etapas descritas em [Antes de trabalhar na parte interna do computador](#page-10-0). Após trabalhar na parte interna do computador, siga as instruções descritas em [Após trabalhar na parte interna do computador](#page-14-0). Para obter mais informações sobre as melhores práticas de segurança, consulte a página principal de conformidade normativa em [www.dell.com/](http://www.dell.com/regulatory_compliance) [regulatory\\_compliance](http://www.dell.com/regulatory_compliance) (em inglês).

#### Pré-requisitos

- 1 Remova a [bateria](#page-15-0).
- 2 Siga o procedimento da etapa 1 à etapa 3 em ["Como remover a unidade óptica"](#page-18-0).
- 3 Remova o [teclado.](#page-22-0)
- 4 Siga o procedimento da etapa 1 à etapa 7 em ["Como remover a tampa da base](#page-26-0)".
- **5** Remova a placa sem fio.
- 6 Remova o [conjunto da tela.](#page-88-0)
- 7 Remova a [tampa frontal da tela](#page-94-0).
- 8 Remova o [painel da tela.](#page-97-0)
- 9 Remova as dobradicas da tela.
- 10 Remova a [câmera](#page-101-0).

#### Procedimento

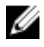

#### NOTA: Estas instruções se aplicam somente a laptops com telas que não sejam sensíveis ao toque.

Após a execução das etapas mencionadas nos pré-requisitos, ficamos com a tampa traseira da tela e o conjunto da antena.
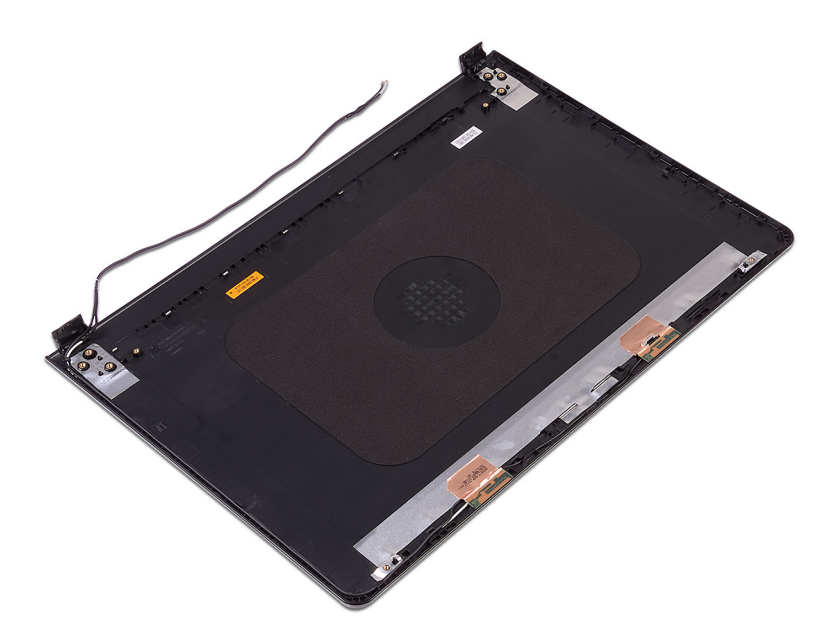

## Como recolocar a tampa traseira do monitor e o conjunto da antena

ADVERTÊNCIA: antes de trabalhar na parte interna do computador, leia as informações de segurança fornecidas com o computador e siga as etapas descritas em **[Antes de trabalhar na parte interna do computador](#page-10-0)**. Após trabalhar na parte interna do computador, siga as instruções descritas em [Após trabalhar na parte interna do computador](#page-14-0). Para obter mais informações sobre as melhores práticas de segurança, consulte a página principal de conformidade normativa em [www.dell.com/](http://www.dell.com/regulatory_compliance) [regulatory\\_compliance](http://www.dell.com/regulatory_compliance) (em inglês).

## Procedimento

Coloque a tampa traseira da tela e o conjunto da antena em uma superfície limpa e plana.

## Pós-requisitos

- 1 Recoloque a [câmera](#page-103-0).
- 2 Recoloque as [dobradiças da tela](#page-106-0).
- **3** Recoloque o [painel da tela.](#page-100-0)
- 4 Recoloque o [painel frontal da tela](#page-96-0).
- **5** Recoloque o [conjunto da tela.](#page-92-0)
- 6 Recoloque a placa de rede sem fio.
- **7** Siga o procedimento da etapa 2 à etapa 8 em "[Como recolocar a tampa da](#page-31-0) [base"](#page-31-0).
- 8 Recoloque o [teclado](#page-25-0).
- 9 Siga o procedimento da etapa 4 à etapa 5 em ["Como recolocar a unidade](#page-21-0)  [óptica](#page-21-0)".
- **10** Recoloque a [bateria](#page-17-0).

# Como remover o apoio para as mãos

ADVERTÊNCIA: antes de trabalhar na parte interna do computador, leia as informações de segurança fornecidas com o computador e siga as etapas descritas em [Antes de trabalhar na parte interna do computador](#page-10-0). Após trabalhar na parte interna do computador, siga as instruções descritas em [Após trabalhar na parte interna do computador](#page-14-0). Para obter mais informações sobre as melhores práticas de segurança, consulte a página principal de conformidade normativa em [www.dell.com/](http://www.dell.com/regulatory_compliance) [regulatory\\_compliance](http://www.dell.com/regulatory_compliance) (em inglês).

## Pré-requisitos

- 1 Remova a [bateria](#page-15-0).
- 2 Siga o procedimento da etapa 1 à etapa 3 em "[Como remover a unidade óptica](#page-18-0)".
- 3 Remova o [teclado.](#page-22-0)
- 4 Siga o procedimento da etapa 1 à etapa 7 em ["Como remover a tampa da base](#page-26-0)".
- 5 Siga as etapas 1 a 3 do procedimento "[Como remover o disco rígido](#page-37-0)".
- 6 Remova os [módulos de memória.](#page-42-0)
- 7 Remova a placa sem fio.
- 8 Remova a [placa do botão de energia.](#page-51-0)
- **9** Remova os [alto-falantes](#page-56-0).
- 10 Remova a [placa de E/S](#page-59-0).
- 11 Remova o [dissipador de calor.](#page-65-0)
- 12 Remova o [ventilador.](#page-68-0)
- 13 Remova a [lente da luz de status](#page-71-0).
- 14 Remova a [placa de sistema.](#page-74-0)
- **15** Remova o [touchpad.](#page-81-0)
- 16 Remova a [porta do adaptador de energia.](#page-85-0)
- 17 Remova o [conjunto da tela.](#page-88-0)

## Procedimento

Após a execução das etapas de pré-requisitos, ficamos com o conjunto de apoio para as mãos.

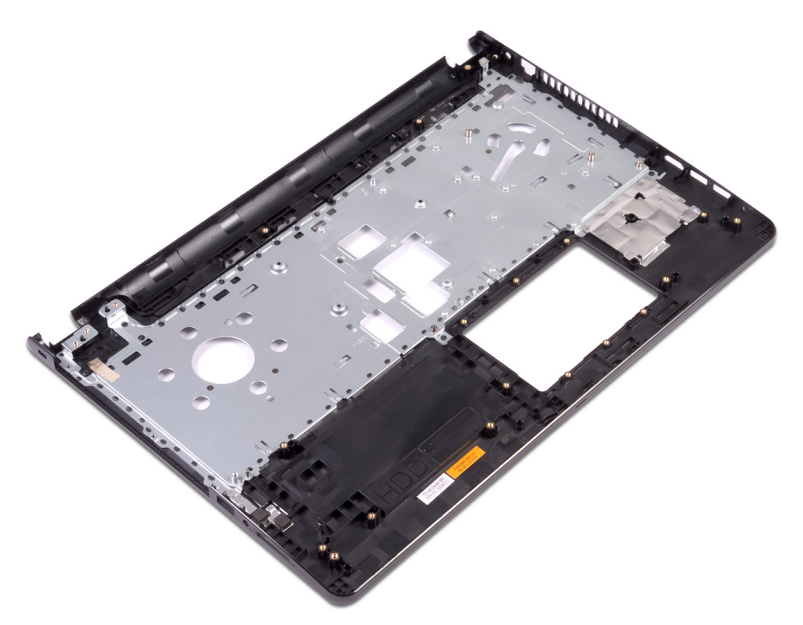

# Como recolocar o apoio para as mãos

ADVERTÊNCIA: antes de trabalhar na parte interna do computador, leia as informações de segurança fornecidas com o computador e siga as etapas descritas em [Antes de trabalhar na parte interna do computador](#page-10-0). Após trabalhar na parte interna do computador, siga as instruções descritas em [Após trabalhar na parte interna do computador](#page-14-0). Para obter mais informações sobre as melhores práticas de segurança, consulte a página principal de conformidade normativa em [www.dell.com/](http://www.dell.com/regulatory_compliance) [regulatory\\_compliance](http://www.dell.com/regulatory_compliance) (em inglês).

## Pós-requisitos

- 1 Recoloque o [conjunto da tela.](#page-92-0)
- 2 Recoloque a [porta do adaptador de energia.](#page-87-0)
- **3** Recoloque o [touchpad](#page-84-0).
- 4 Recoloque a [placa de sistema.](#page-79-0)
- **5** Recoloque a [lente da luz de status](#page-73-0).
- **6** Recoloque o [ventilador.](#page-70-0)
- **7** Recoloque o [dissipador de calor.](#page-67-0)
- 8 Recoloque a [placa de E/S.](#page-61-0)
- **9** Recoloque os [alto-falantes](#page-58-0).
- 10 Recoloque a [placa do botão de energia.](#page-54-0)
- 11 Recoloque a placa de rede sem fio.
- 12 Recoloque os [módulos de memória.](#page-44-0)
- 13 Siga as etapas 4 a 6 do procedimento "[Como recolocar o disco rígido"](#page-40-0).
- 14 Siga o procedimento da etapa 2 à etapa 8 em "[Como recolocar a tampa da](#page-31-0) [base"](#page-31-0).
- **15** Recoloque o [teclado](#page-25-0).
- 16 Siga o procedimento da etapa 4 à etapa 5 em "Como recolocar a unidade [óptica](#page-21-0)".
- **17** Recoloque a [bateria](#page-17-0).

## Procedimento

Coloque o apoio para as mãos sobre uma superfície plana e limpa.

# Diagnóstico

Luz de energia e de status da bateria/luz de atividade do disco rígido: indica o status da carga da bateria ou a atividade do disco rígido.

### Ø

#### NOTA: Pressione Fn+H para alternar esta luz entre luz de energia e status da bateria/luz de atividade do disco rígido.

#### Luz de atividade do disco rígido

Acende quando o computador lê ou grava no disco rígido.

#### Luz de energia e status da bateria

Luz de energia e status da carga da bateria

**Branca contínua** – O adaptador de energia está conectado e a bateria tem mais de 5% de carga.

**Âmbar** – O computador está funcionando com bateria e a bateria tem menos de 5% de carga.

#### Apagado

- O adaptador de energia está conectado e a bateria está completamente carregada.
- O computador está funcionando com bateria e a bateria tem mais de 5 % de carga.
- O computador encontra-se no estado de suspensão, hibernação ou desligado.

A luz de energia e de status da bateria pisca em âmbar junto com códigos de bipe indicando falhas.

Por exemplo, a luz de energia e de status da bateria pisca em âmbar duas vezes seguidas por uma pausa e, em seguida, pisca em branco três vezes seguidas por uma pausa. Este padrão (2,3) continua até que o computador seja desligado indicando que nenhuma memória ou RAM foi detectada.

A tabela a seguir mostra diferentes padrões de luz e o que eles indicam.

#### Tabela 3. Diagnóstico

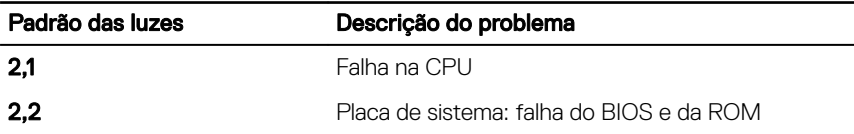

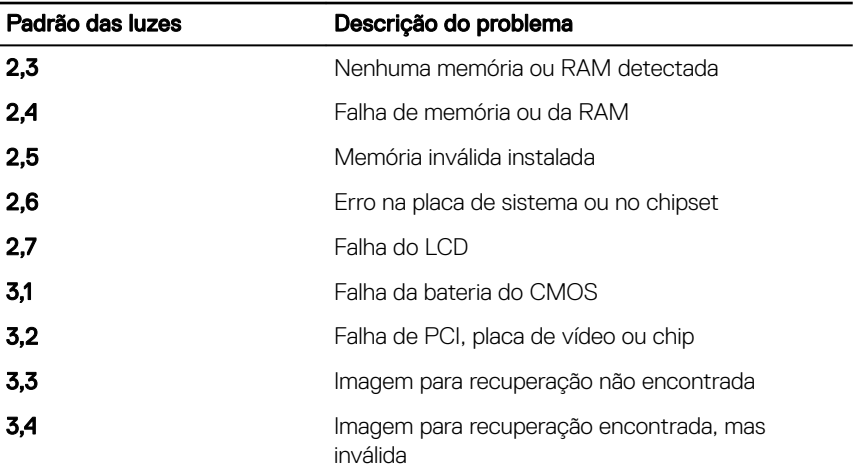

O computador pode emitir uma série de bipes durante a inicialização em caso de erros ou problemas que não podem ser exibidos. Os códigos de bipe repetitivos ajudam o usuário a solucionar problemas com o computador.

Luz de status da câmera: indica se a câmera está em uso.

- Branca contínua Câmera está em uso.
- Apagada Câmera não está em uso.

Luz de status da Caps Lock: indica se a função Caps Lock está ativada ou desativada.

- Branca contínua Caps Lock ativada.
- Apagada Caps Lock desativada.

# Como atualizar o BIOS

Pode ser preciso atualizar o BIOS quando uma atualização estiver disponível ou após a substituição da placa do sistema. Para atualizar o BIOS:

- 1 Ligue o computador.
- 2 Acesse [www.dell.com/support](http://www.dell.com/support) (em inglês).
- 3 Clique em Product Support (Suporte ao produto), digite a Etiqueta de Serviço do seu notebook e clique em **Submit (Enviar)**.

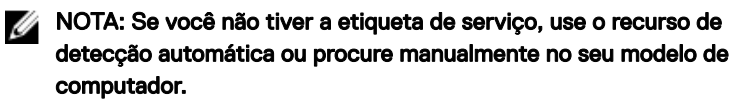

- 4 Clique em Drivers & downloads (Drivers e downloads) **→** Find it myself (Encontrar sozinho).
- **5** Selecione o sistema operacional instalado no computador.
- 6 Role a página para baixo e expanda o **BIOS**.
- 7 Clique em **Download** para fazer download da versão mais recente do BIOS do computador.
- 8 Depois que o download estiver concluído, navegue até a pasta onde salvou o arquivo de atualização do BIOS.
- 9 Clique duas vezes no ícone do arquivo de atualização do BIOS e siga as instruções na tela.

# Como obter ajuda e como entrar em contato com a Dell

### Recursos de auto-ajuda

Você pode obter informações e ajuda sobre produtos e serviços da Dell, usando estes recursos de auto-ajuda:

#### Tabela 4. Recursos de auto-ajuda Informações sobre produtos e serviços da Dell [www.dell.com](http://www.dell.com)

Aplicativo Dell Help & Support

Aplicativo Get started

Ajuda online para sistema operacional [www.dell.com/support/windows](http://www.dell.com/support/windows)

Informações sobre solução de problemas, manuais de usuário, instruções de configuração, especificações do produto, blogs de ajuda técnica, drivers, atualizações de software, etc.

Saiba mais sobre o sistema operacional, configurar e usar o computador, backup de dados, diagnóstico, e assim por diante.

Como acessar ajuda entra no esquisa do Windows, digite Help and Support e pressione Enter.

> [www.dell.com/support/linux](http://www.dell.com/support/linux) [www.dell.com/support](http://www.dell.com/support)

Consulte *Eu e meu Dell* em [www.dell.com/support/manuals](http://www.dell.com/support/manuals) (em inglês).

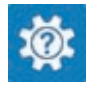

## Como entrar em contato com a Dell

Para entrar em contato com a Dell para tratar de assuntos de vendas, suporte técnico ou questões de atendimento ao cliente, consulte [www.dell.com/contactdell](http://www.dell.com/contactdell).

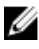

NOTA: A disponibilidade varia de acordo com o país e com o produto, e alguns serviços podem não estar disponíveis em seu país.

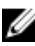

NOTA: Se não tiver uma conexão Internet ativa, você pode encontrar as informações de contato na sua fatura, nota de expedição, nota de compra ou no catálogo de produtos Dell.